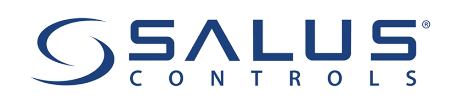

# **TERMOSTAT RT520RF - MANUAL DE UTILIZARE**

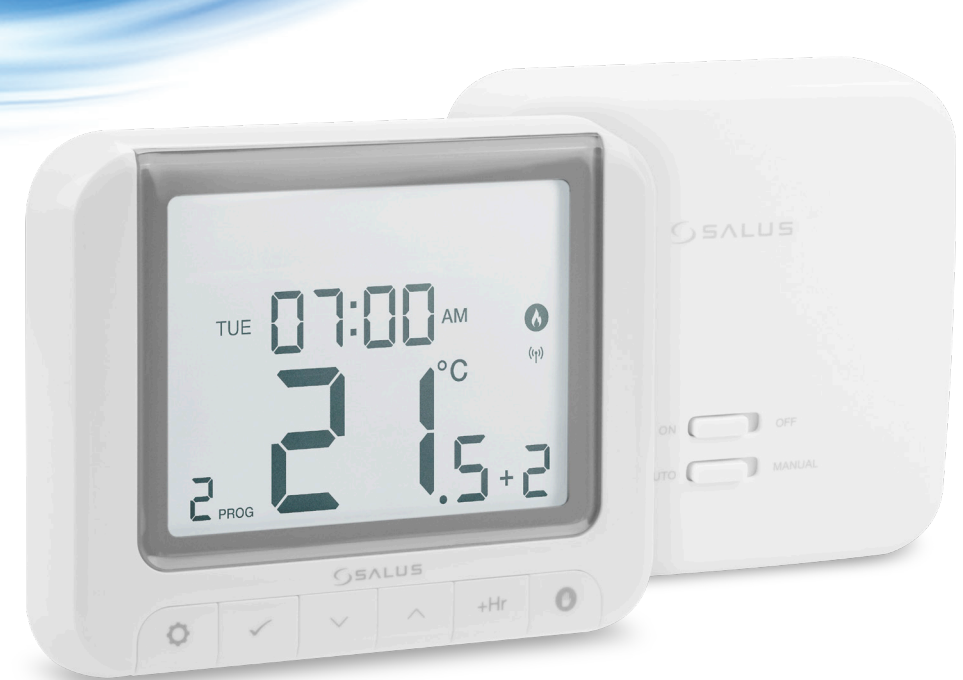

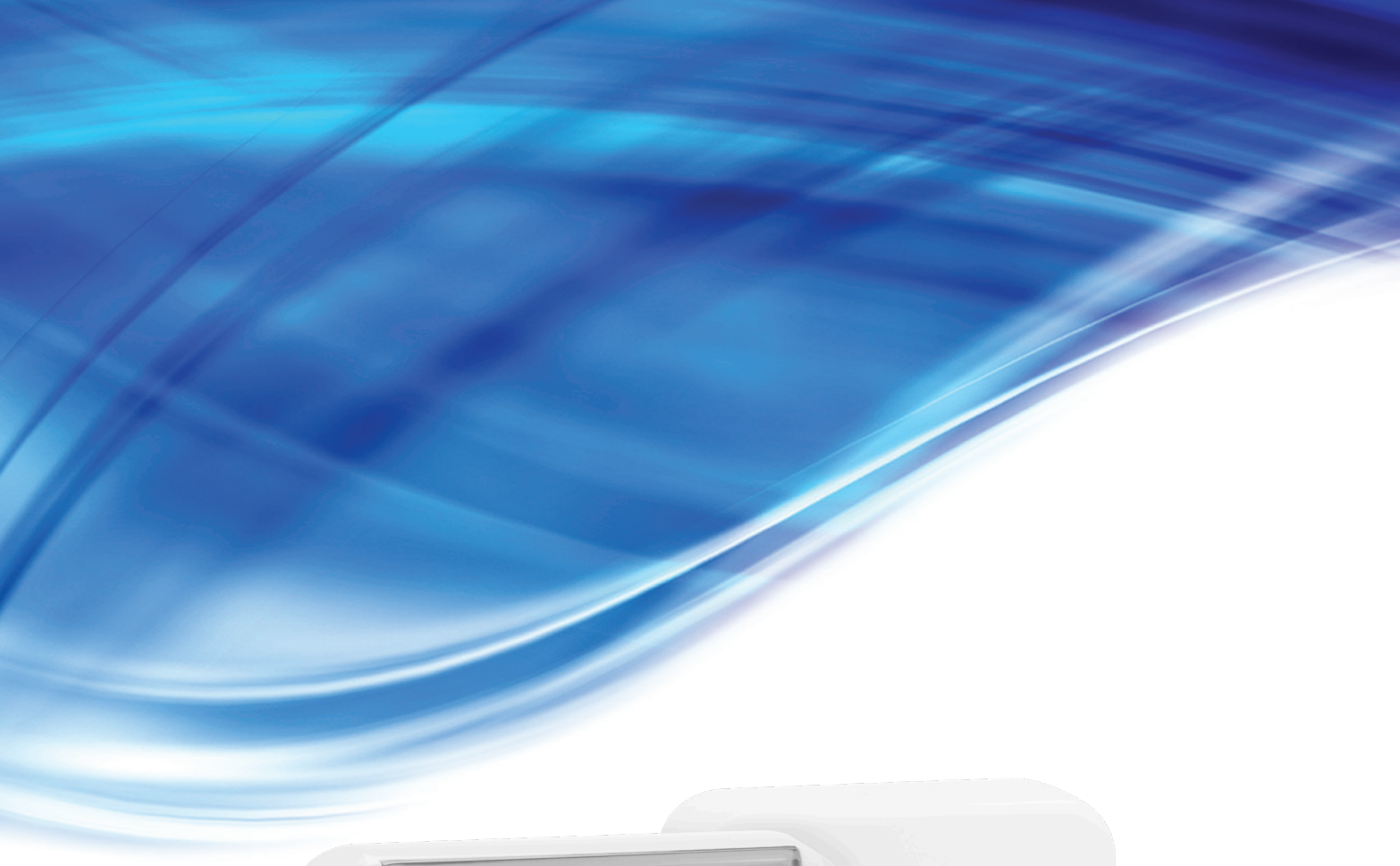

## **CUPRINS**

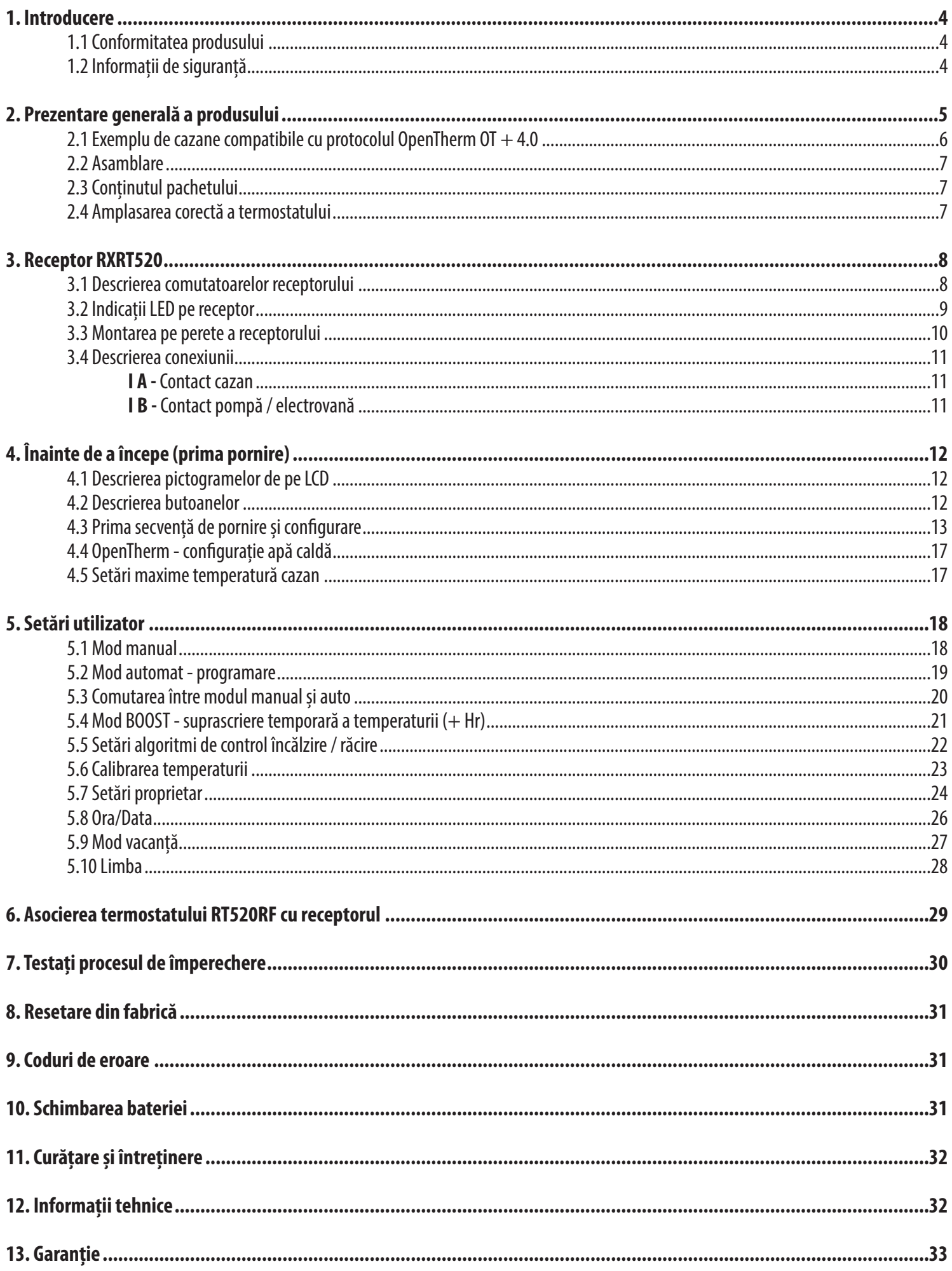

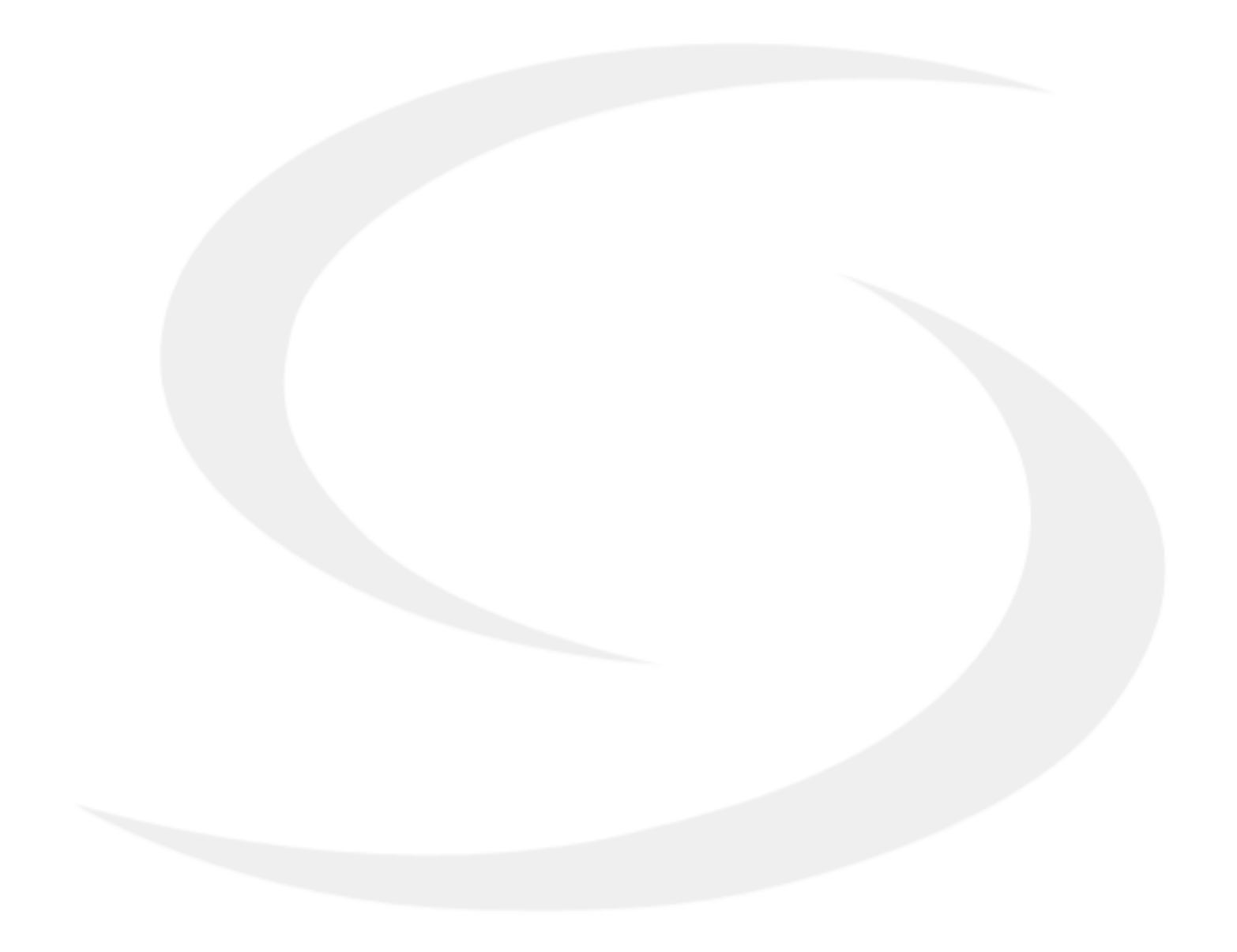

#### **1. Introducere**

#### **1.1 Conformitatea produsului**

Acest produs respectă cerințele esențiale și alte dispoziții relevante din Directivele 2014/53 / UE și 2011/65 / UE. Textul integral al Declarației de conformitate a UE este disponibil la următoarea adresă de internet: www.saluslegal.com.

## **1.2 Informații de siguranță**

• Înainte de a începe lucrările de instalare și înainte de a utiliza produsul, citiți întregul manual.

- Informațiile conținute în instrucțiuni sunt esențiale pentru buna funcționare.
- Pentru a evita accidentele care cauzează vătămări corporale și daune materiale, vă rugăm să urmați toate măsurile de siguranță specificate în acest manual.

• Dispozitivul nu trebuie utilizat de către persoane cu dizabilități mentale, senzoriale sau mentale limitate, fără experiență, cu cunoștințe insuficiente, precum și de către copii.

- Nu utilizați un dispozitiv neasamblat (de exemplu, fără capac).
- Dispozitivul poate fi deschis numai de către o persoană calificată.
- Nu lăsați dispozitivele electrice la îndemâna copiilor și asigurați-vă că nu se joacă cu el. Copiii nu trebuie lăsați nesupravegheați. Daca este necesar, deconectați sistemul de alimentare electrică pentru întreaga cameră.

• Nu lăsați nesupravegheați ambalajul sau componente ale dispozitivului, deoarece prezintă un risc pentru copii.

#### **AVERTIZARE!**

• Instalarea trebuie să fie efectuată de o persoană calificată, cu calificări electrice adecvate, în conformitate cu standardele și reglementările în vigoare în țara dată și în UE.

• Nu încercați niciodată să conectați dispozitivul altfel decât cel descris în manual.

• Înainte de asamblare, reparație sau întreținere, precum și în timpul oricărei lucrări de conectare, este absolut necesar să deconectați sursa de alimentare și să vă asigurați că bornele și firele electrice nu sunt sub tensiune.

• Dispozitivul nu poate fi expus la temperaturi extreme, vibrații puternice sau supus la șocuri mecanice.

• Dispozitivul nu trebuie utilizat în condiții de mediu nefavorabile sau în încăperi în care există o concentrație de gaze inflamabile, fum sau praf.

#### **AVERTIZARE!**

• Pot exista cerințe de protecție suplimentare pentru întreaga instalație pentru care instalatorul este responsabil.

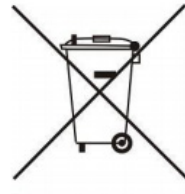

Grija pentru mediul natural este de o importanță capitală pentru noi. Conștientizarea faptului că producem dispozitive electronice ne obligă să eliminăm în siguranță componentele și dispozitivele electronice uzate. Prin urmare, compania a primit un număr de înregistrare emis de inspectorul șef pentru protecția mediului. Simbolul tăiat cu coșul de gunoi de pe produs înseamnă că produsul nu trebuie aruncat cu recipiente obișnuite pentru deșeuri. Sortarea deșeurilor pentru reciclare ajută la protejarea mediului. Este responsabilitatea utilizatorului să predea echipamentele uzate la un punct de colectare desemnat pentru reciclarea deșeurilor din echipamentele electrice și electronice.

#### **2. Prezentare generală a produsului**

Termostatul de cameră RT520RF pornește și oprește sistemul de încălzire, după cum este necesar. Funcționează prin detectarea temperaturii aerului, pornirea cazanului atunci când temperatura aerului scade sub setarea termostatului și oprirea acestuia odată ce temperatura setată este atinsă.

Creșterea temperaturii de referintă la un termostat de cameră nu va face ca camera să se încălzească mai repede. Cât de repede se încălzește camera depinde de proiectarea sistemului de încălzire, de exemplu, de dimensiunea cazanului și a caloriferelor. Temperatura setată nu afectează nici cât de repede se răcește camera. Setarea temperaturii de referintă a unui termostat de cameră la o valoare mai scăzută va duce la economisirea energiei.

Sistemul de încălzire nu va funcționa dacă un temporizator sau un termostat l-a oprit.

Modul de setare și utilizare a termostatului de cameră este să găsiți cea mai scăzută temperatură cu care vă simțiți confortabil și apoi să o lăsați în pace pentru a-și face treaba. Cel mai bun mod de a face acest lucru este să setati termostatul de cameră la o temperatură scăzută - șă zicem 18<sup>o</sup>C - și apoi să îl ridicați cu un grad în fiecare zi până când vă simțiți confortabil cu temperatura.

Nu va trebui să reglați termostatul în continuare. Orice ajustare peste această setare va irosi energie și vă va costa mai mulți bani.

Dacă sistemul dvs. de încălzire este un cazan si radiatoare, de regulă va exista un singur termostat de cameră pentru a încălzii întreaga casă. Puteți avea temperaturi diferite în camere individuale prin instalarea de capuri termostatice pentru radiatoare (TRV). Dacă nu aveți TRV-uri, ar trebui să alegeți o temperatură rezonabilă pentru întreaga casă. Dacă aveți TRV-uri, puteți alege o setare ușor mai mare pentru a vă asigura că chiar și cea mai rece cameră este confortabilă, apoi preveniți orice supraîncălzire în alte camere reglând TRV-urile.

Termostatele de cameră au nevoie de un flux liber de aer pentru a sesiza temperatura, deci nu trebuie acoperite de perdele sau blocate de mobilier. Focurile electrice din apropiere, televizoarele, lămpile de perete sau de masă pot împiedica funcționarea corectă a termostatului.

Termostatul este compatibil cu versiunea OpenTherm  $OT + 4.0$ .

Protocolul OpenTherm este un protocol de comunicare standard deschis utilizat în sistemele de încălzire pentru comunicare bidirecțională între un cazan și un termostat de cameră. Datorită protocolului de comunicare, puterea cazanului este modulată, ceea ce poate crește semnificativ eficiența energetică a sistemului de încălzire, menținând în același timp temperatura setată în cameră. Modulația OpenTherm, comparativ cu protocolul standard (ON / OFF), are loc prin modularea temperaturii apei din cazan (puterea cazanului) și nu prin pornirea și oprirea ciclică a acestuia.

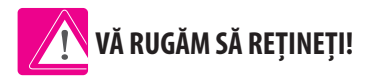

Asigurați-vă că cazanul dvs. este compatibil cu protocolul de comunicare  $OT + 4.0$ . Lista cazanelor compatibile este pe pagina următoare.

#### **Avantajele produsului:**

- este asociat din fabrică și gata de funcționare
- opțiunea de a alege algoritmul Histereză sau TPI pentru toate tipurile de încălzire
- funcționează cu program
- modul de service protejat de un cod PIN
- limitarea temperaturii maxime / minime
- poate modifica temporar temperatura (suprascrierea până la următoarea modificare a programului)
- are coduri de comunicare unice
- funcționează pe 868 MHz un semnal stabil și rezistent la zgomot

# **2.1 Exemplu de cazane compatibile cu protocolul OpenTherm OT + 4.0**

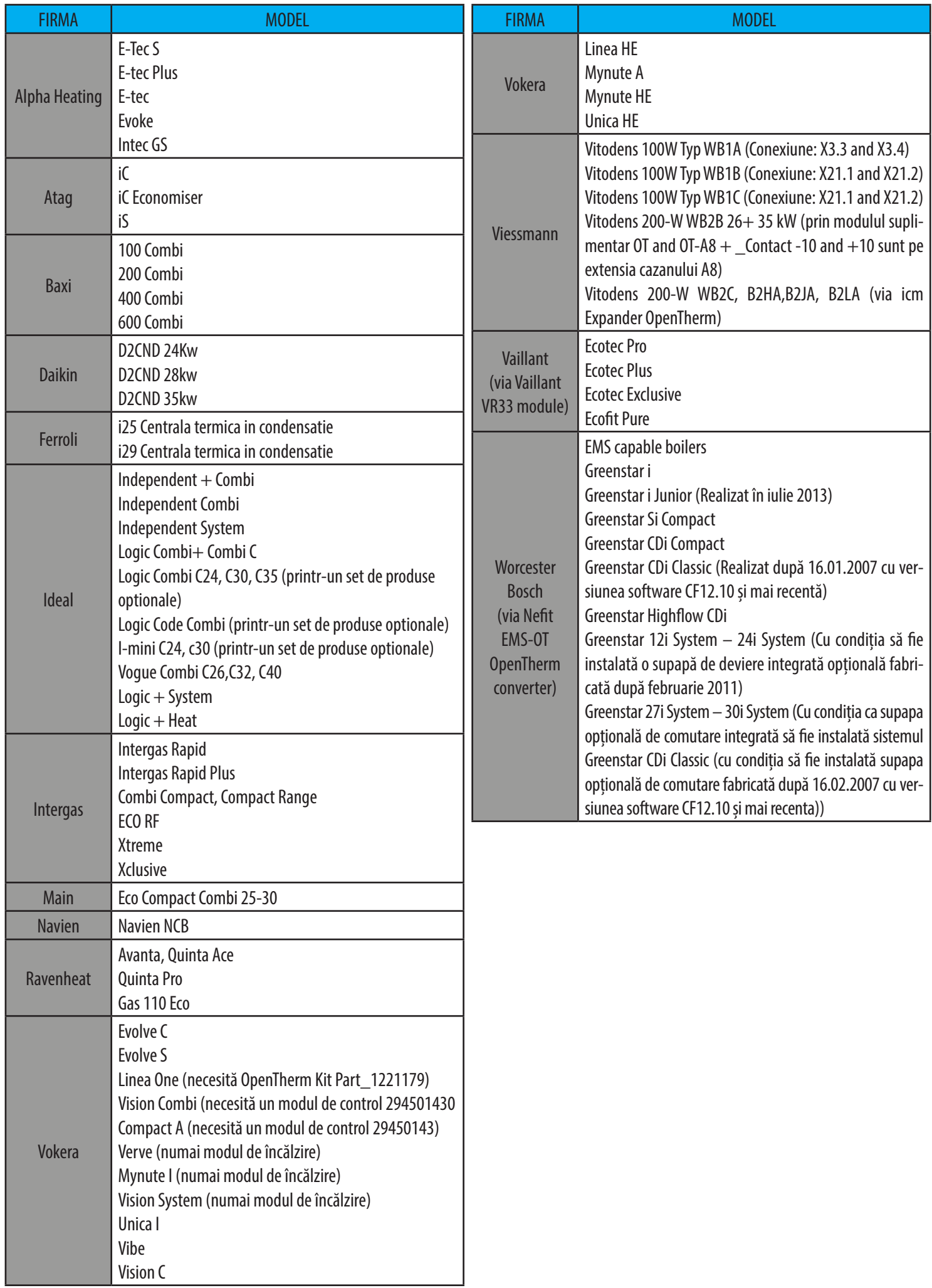

#### **2.2 Asamblare**

#### **2.3 Conținutul pachetului**

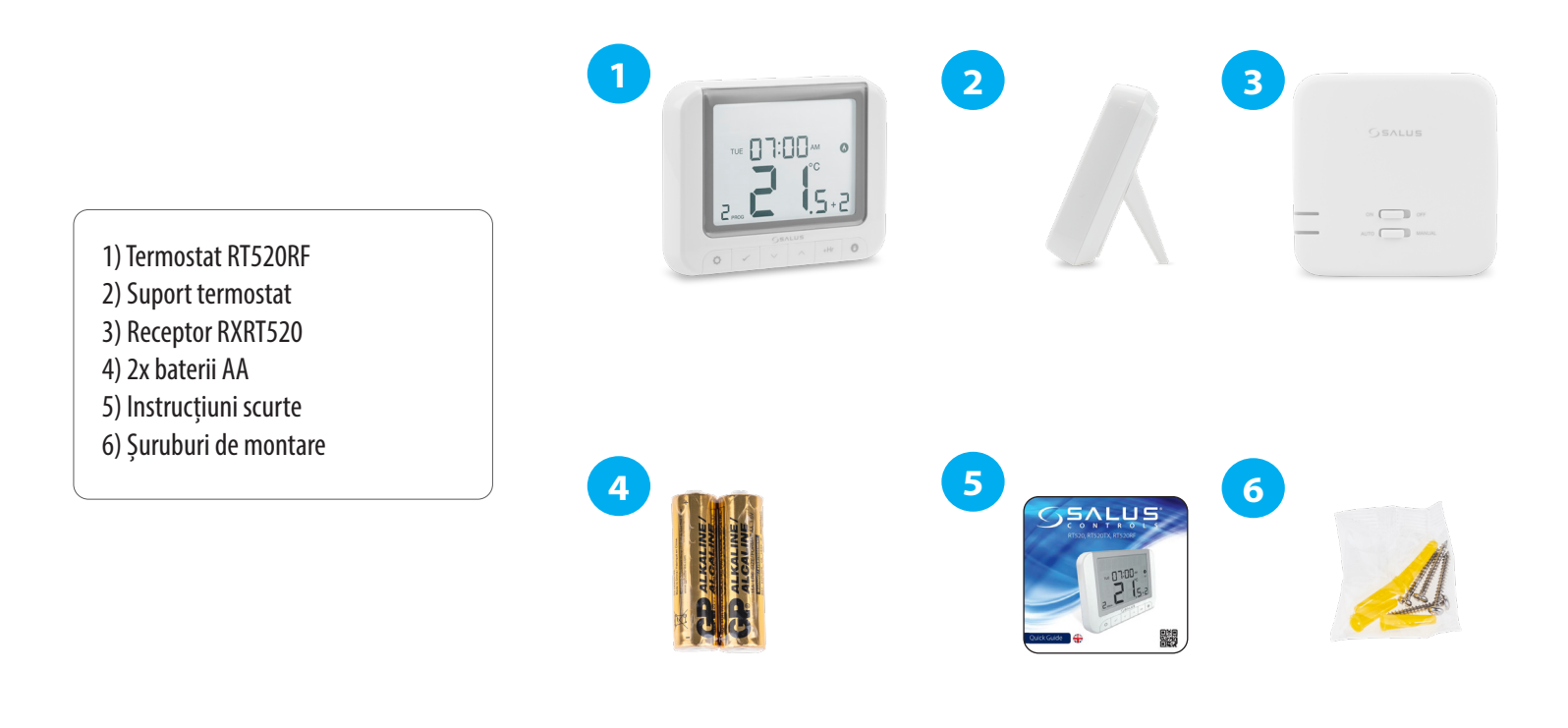

#### **2.4 Amplasarea corectă a termostatului**

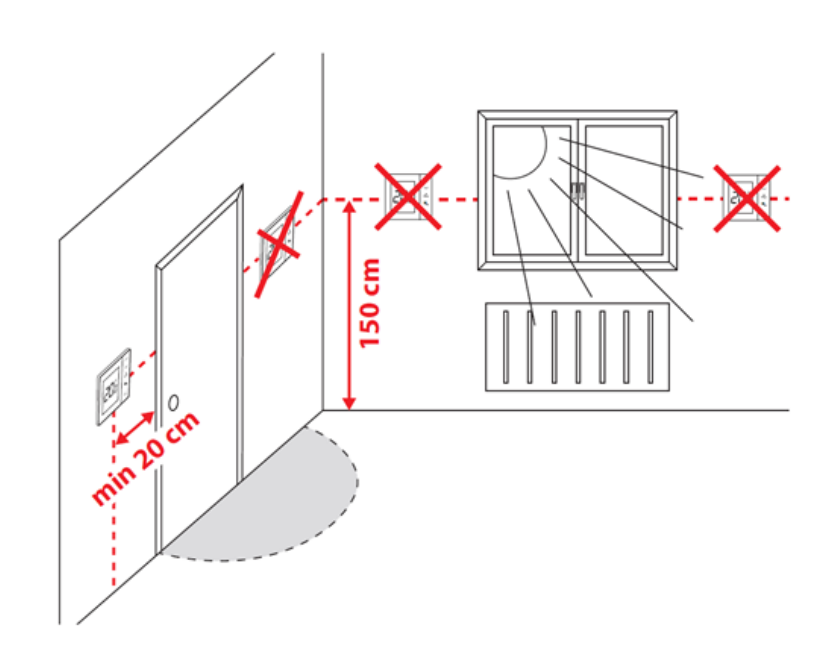

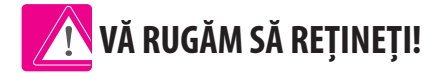

#### **Poziția ideală pentru montarea termostatului este la aproximativ 1,5 m de nivelul podelei, departe de sursele de încălzire sau răcire. Termostatul nu poate fi expus la lumina soarelui sau la orice condiții extreme.**

Din cauza riscului de incendiu și explozie, nu este permisă utilizarea termostatului în atmosferă de gaze explozive și lichide inflamabile (de exemplu, praf de cărbune). În cazul în care apare vreunul dintre pericolele enumerate, trebuie să utilizați măsuri de protecție suplimentare - antipraf și gaze explozive (capac strâns) sau împiedicați formarea lor. În plus, termostatul nu poate fi utilizat în condiții de vapori de apă și nu poate fi expus scurgerilor de apă.

#### **3. Receptor RXRT520**

Termostatul comunică prin radio frecvență cu receptorul RXRT520. Receptorul trebuie alimentat cu 230VAC, sarcina maximă a receptorului este de 16A. Evitați instalarea dispozitivului în locuri direct expuse la apă, umezeală și condens. Receptorul RXRT520 poate funcționa în două moduri diferite - AUTO (automat) și MANUAL (manual). Pentru a selecta un mod specific, utilizați butoanele din partea din față a receptorului.

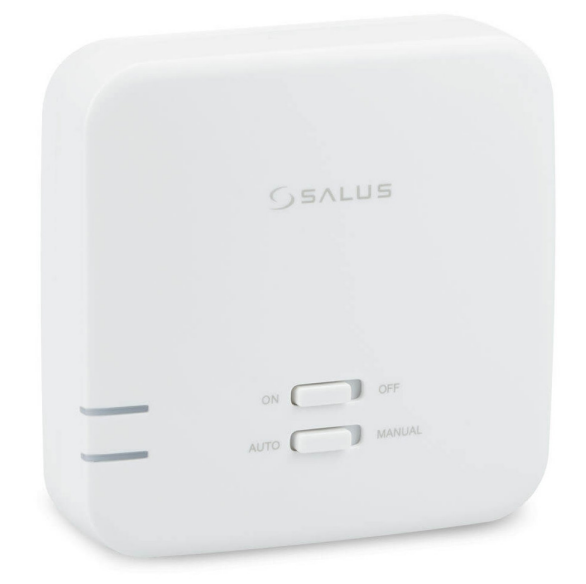

#### **3.1 Descrierea comutatoarelor receptorului**

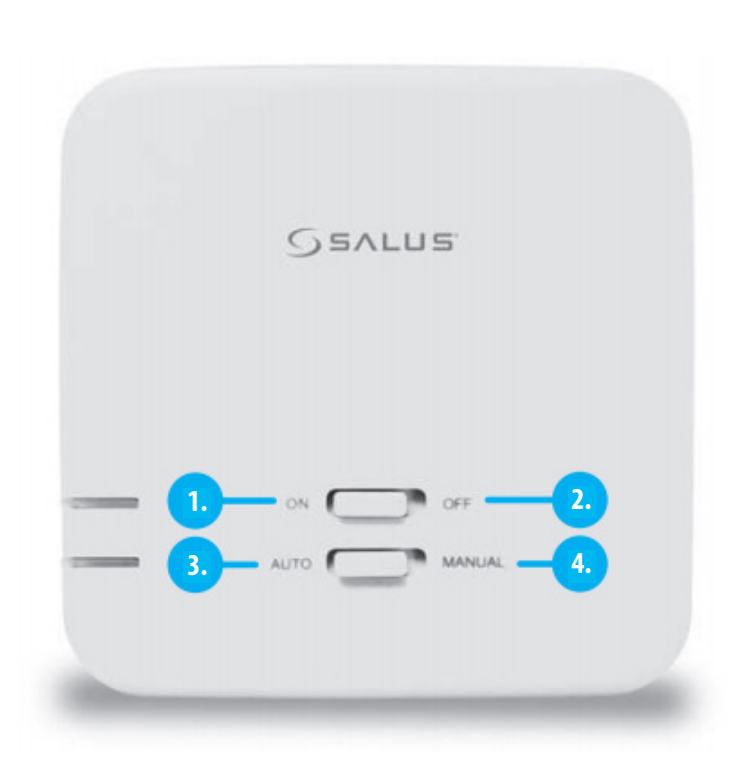

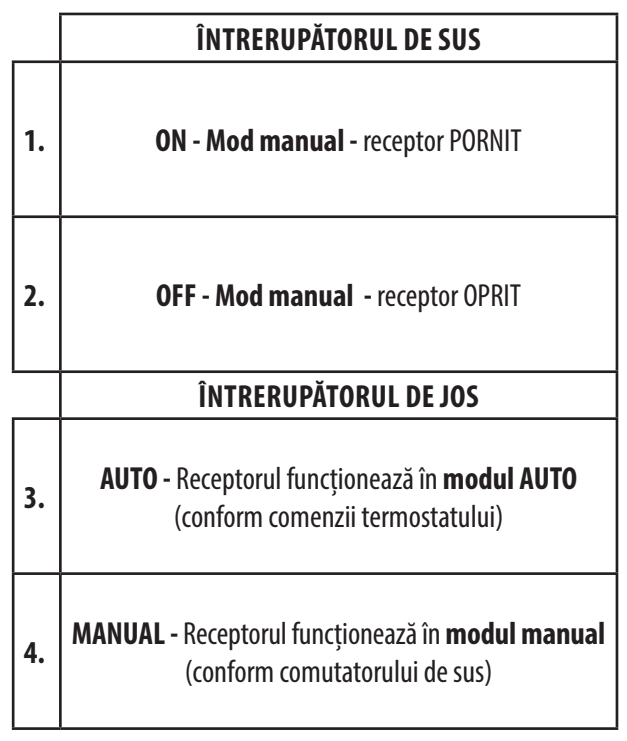

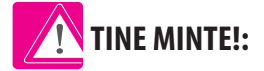

Pentru ca receptorul să funcționeze cu termostatul, setați comutatoarele în poziția ON / AUTO.

## **3.2 Indicații LED în receptor**

Starea receptorului RXRT520 este indicată de două LED-uri. Acestea sunt LED-uri cu următoarele culori:

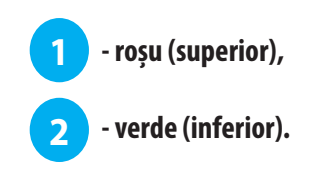

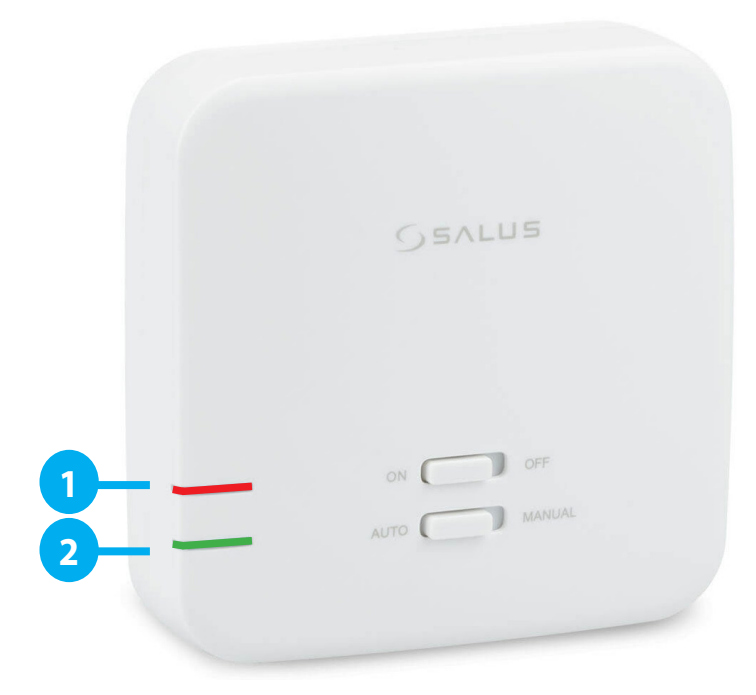

## **O explicație detaliată a semnificației LED-urilor poate fi găsită în tabelul de mai jos:**

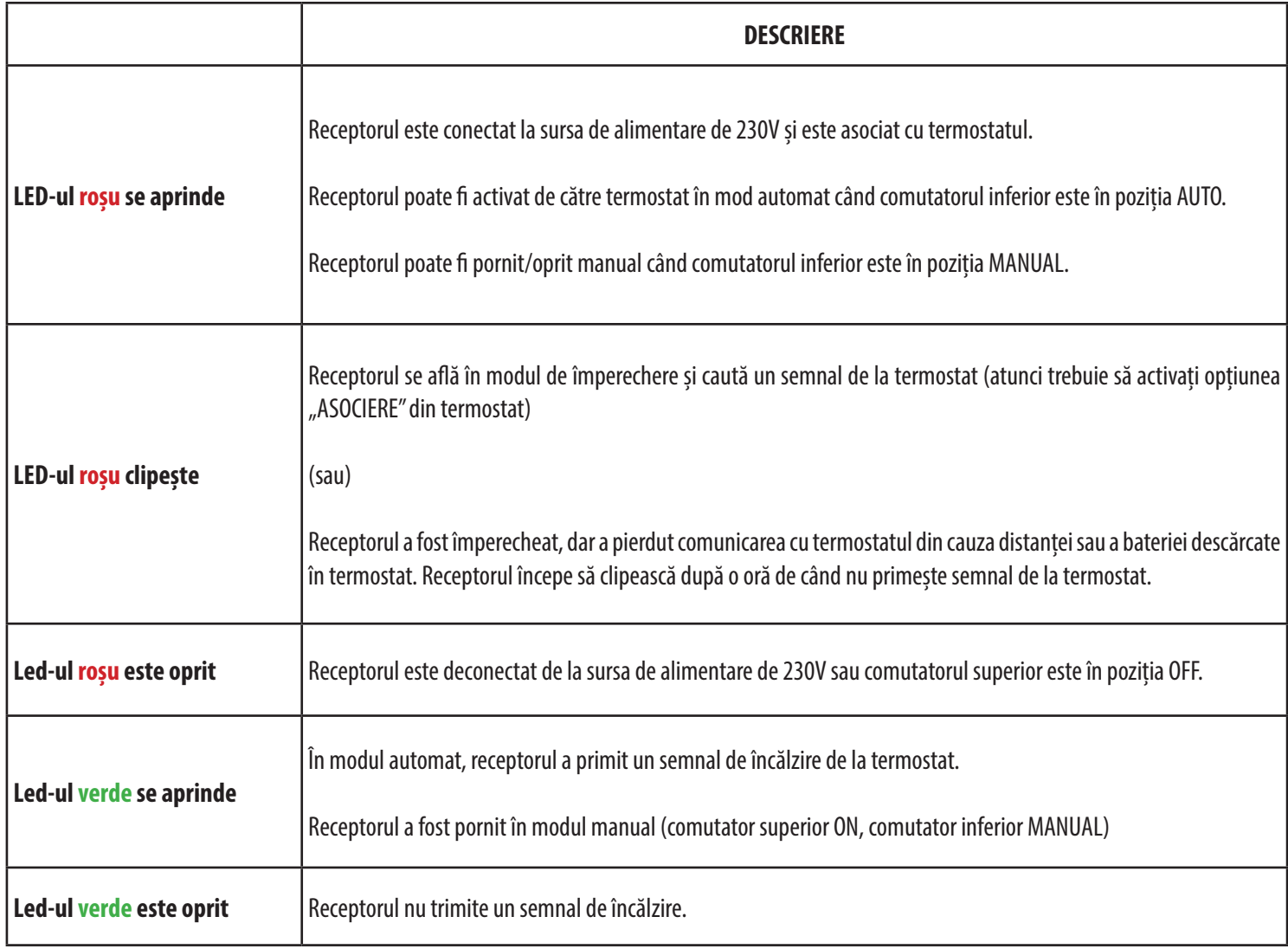

#### **3.3 Montarea pe perete a receptorului**

**Montarea pe perete a receptorului:** găuriți două găuri de ø6 mm în perete. Introduceți diblurile și, punând placa pe perete (inclusă în set), puneți cele două șuruburi prin găuri și apoi înșurubați-le. Conectați cablurile necesare la receptor. Apoi, agățați receptorul pe tablă folosind mânere proiectat în receptor, marcat în imaginea de mai jos.

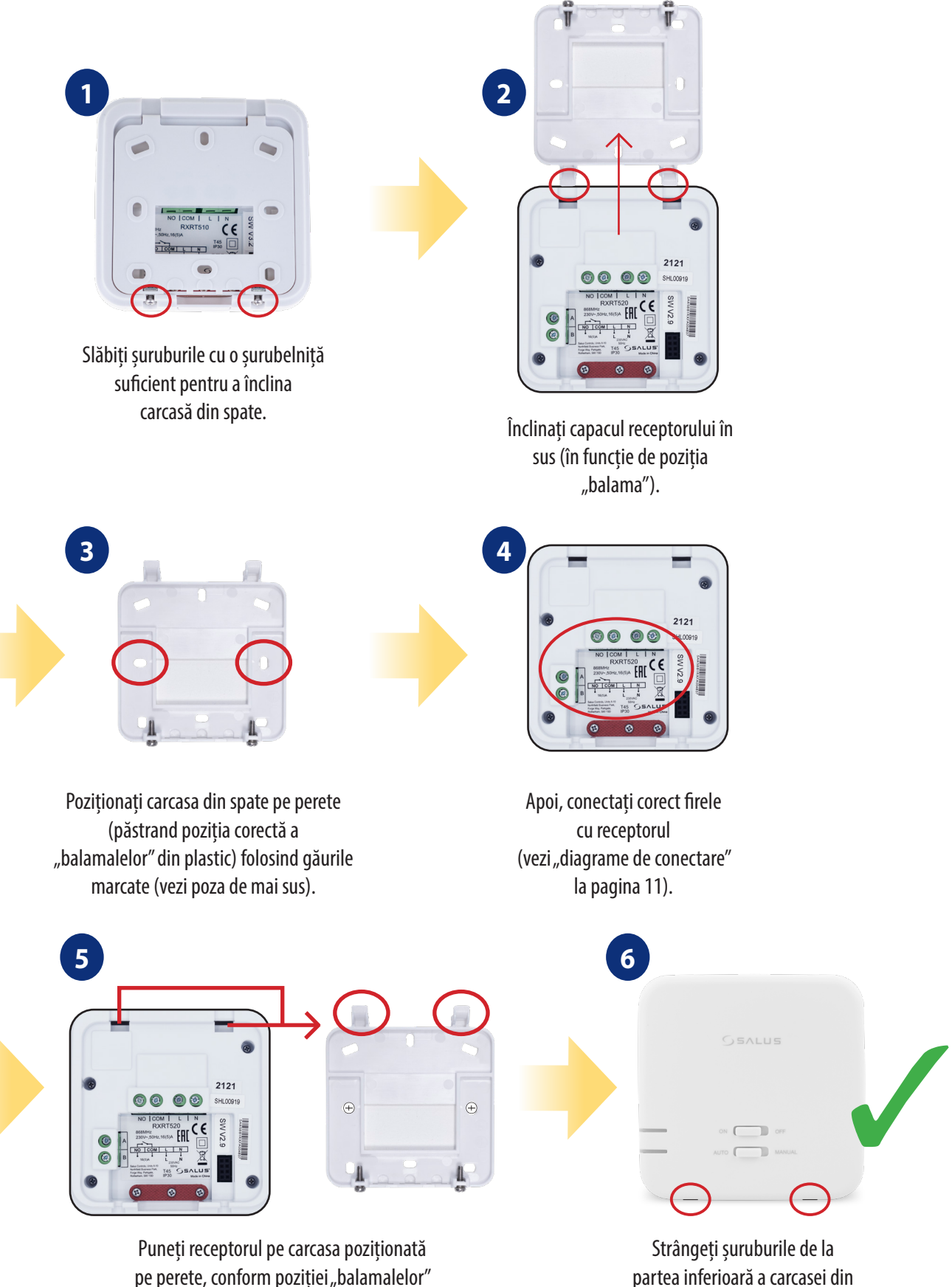

din plastic.

partea inferioară a carcasei din spate.

# **3.4 Descrierea conexiunii** po<br>D

#### N **I A - Contact cazan**

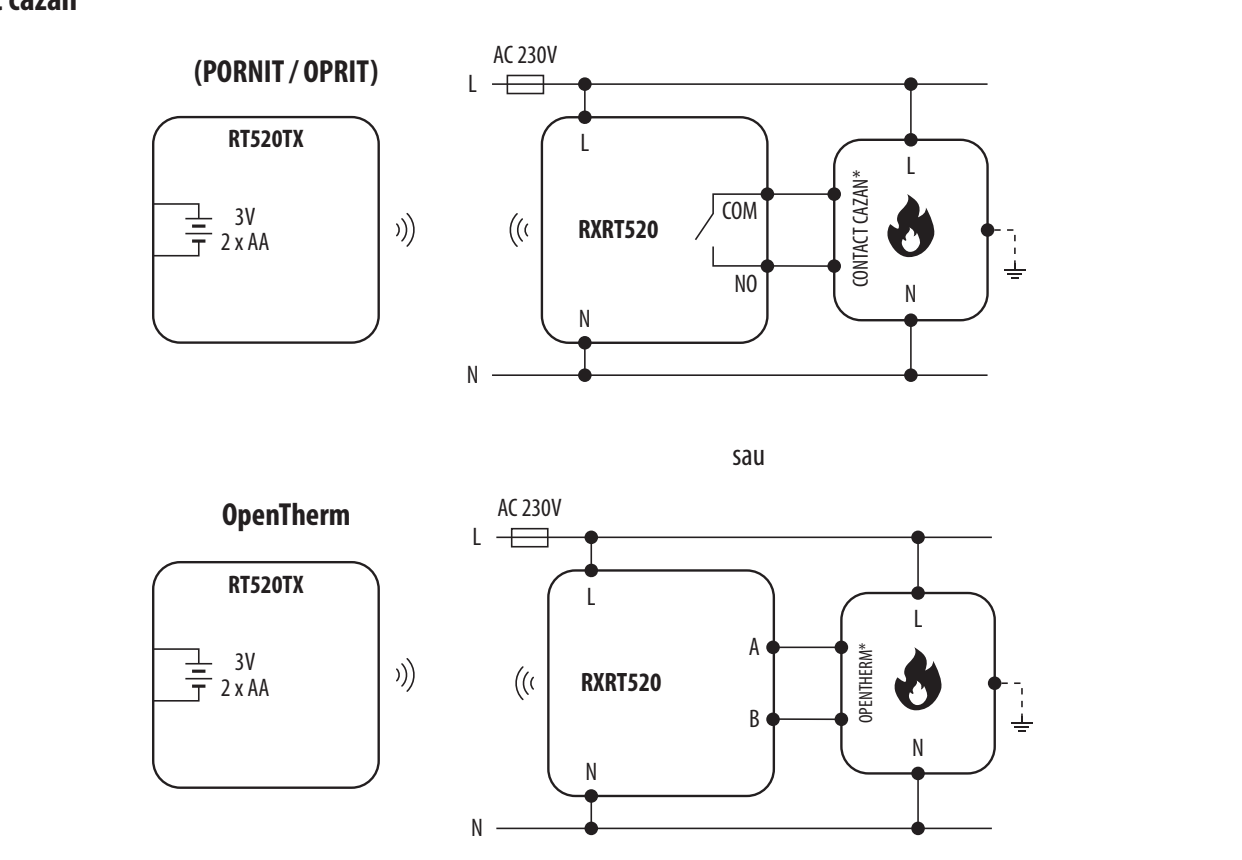

# <mark>I B - Contact pompă / electrovană</mark> ւ<br>թ

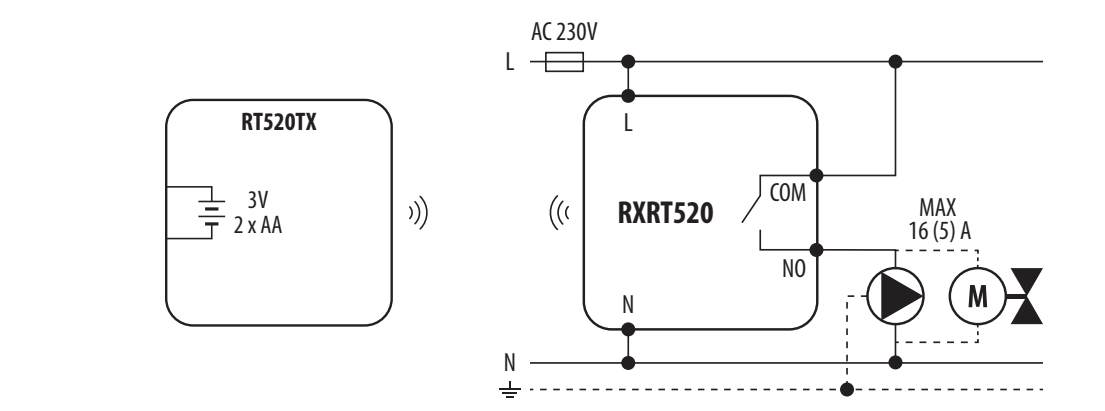

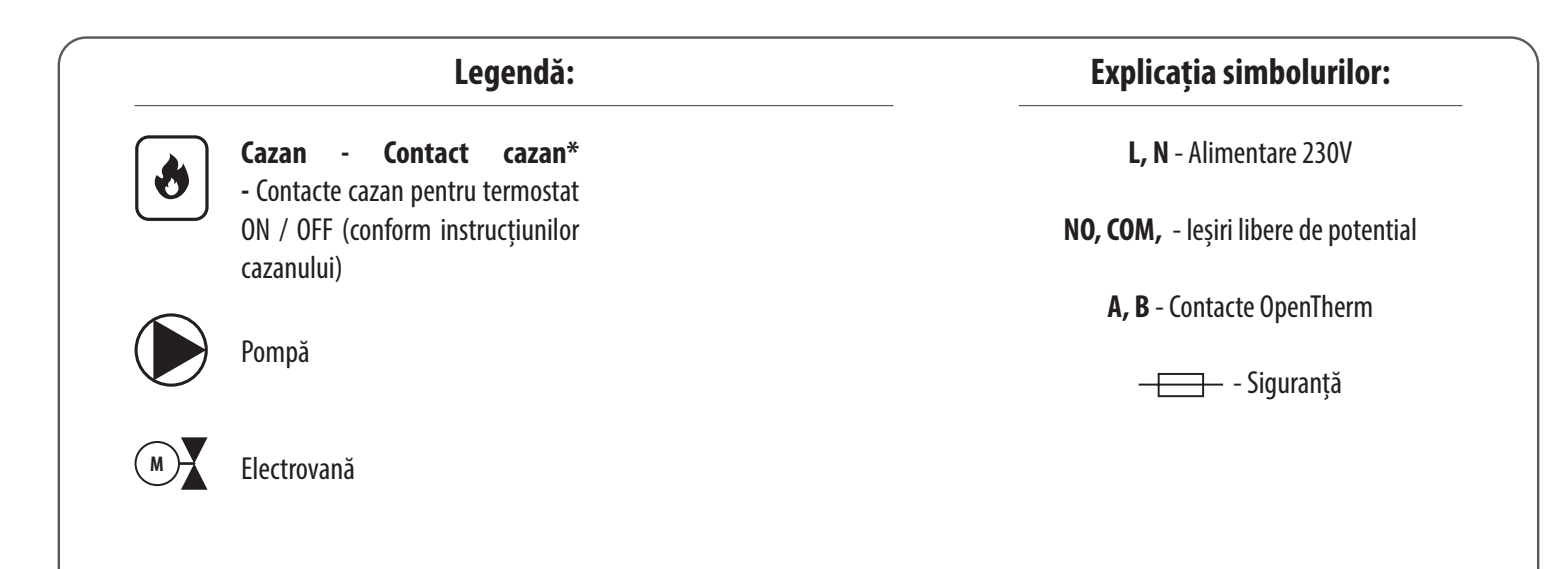

**4. Înainte de a începe (prima pornire)**

# **4.1 Descrierea pictogramelor de pe LCD**

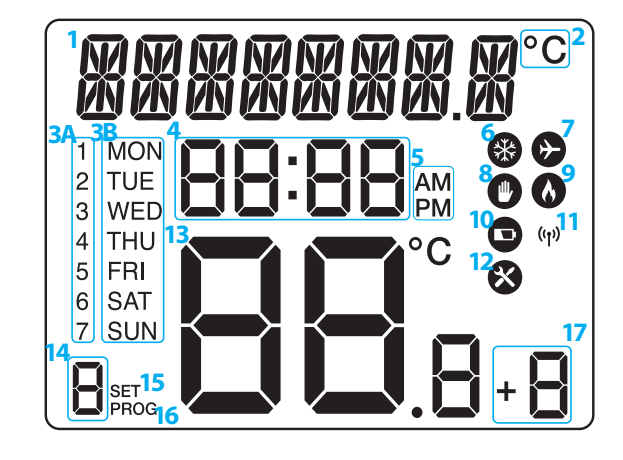

- **1.** Bara de text
- **2.** Unitatea de temperatură
- **3A.** Ziua săptămânii (numerică)
- **3B.** Ziua săptămânii (alfabetic)
- **4.** Ceas

**4.2 Descrierea butoanelor**

- **5.** AM / PM
- **6.** Mod de răcire Activat
- **7.** Mod Vacanță Activat
- **8.** Mod manual activat
- **9.** Mod încălzire activat
- **10.** Starea bateriei este descărcată
- **11.** Conexiune wireless cu receptorul
- **12.** Mod service activat
- **13.** Temperatura măsurată / setată
- **14.** Numărul programului
- **15.** Setări
- **16.** Indicator de program
- **17.** Funcția Boost

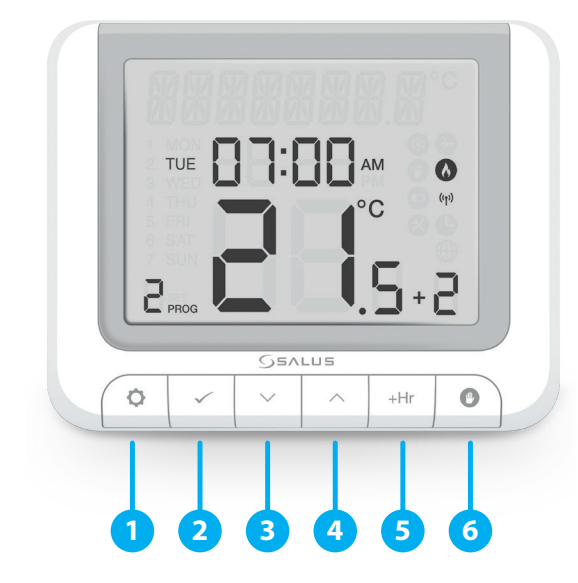

**1.** MENU - introduceți opțiunile meniului, țineți apăsat timp de 3 sec pentru a reveni la ecranul principal sau pentru a dezactiva modurile Boost sau Manual.

**2.** SELECT - confirmă modificările și intră în meniuri. **3.** SĂGEATĂ JOS - scade temperatura și deplaseazăte prin meniuri.

**4.** SĂGEATĂ SUS - crește temperatura și trece prin meniuri.

**5.** MANUAL TEMPORAR - activați modul Boost.

**6.** MANUAL - apăsați o dată pentru a activa / țineți apăsat timp de 3 secunde pentru a dezactiva modul manual.

**VĂ RUGĂM SĂ REȚINEȚI!** Ecranul LCD poate fi activat folosind orice buton.

## **4.3 Prima secvență de pornire și configurare**

 $\Theta$ Vă rugăm să faceți conexiunile receptorului și să alimentați receptorul înainte de a introduce bateriile în termostat.

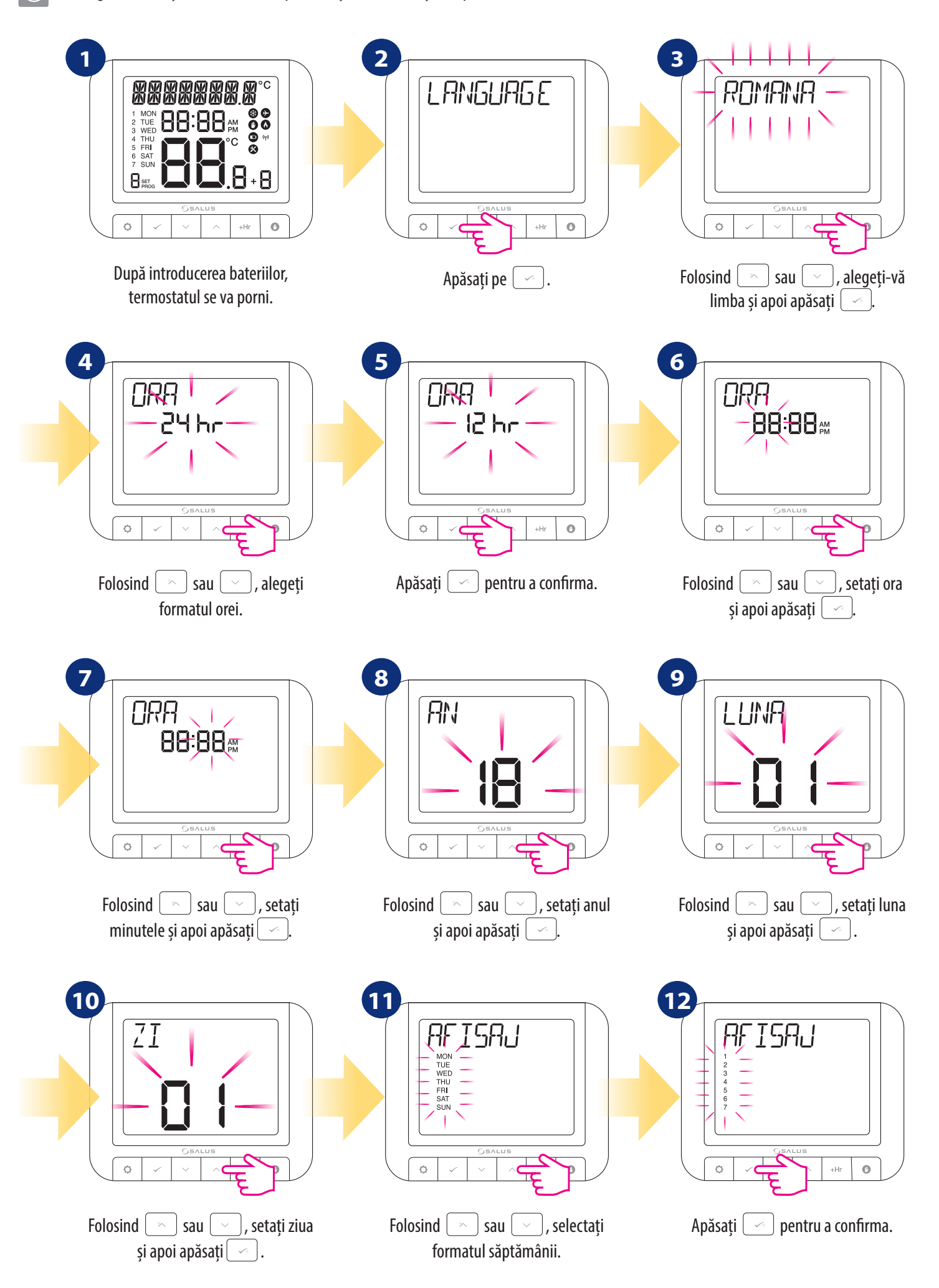

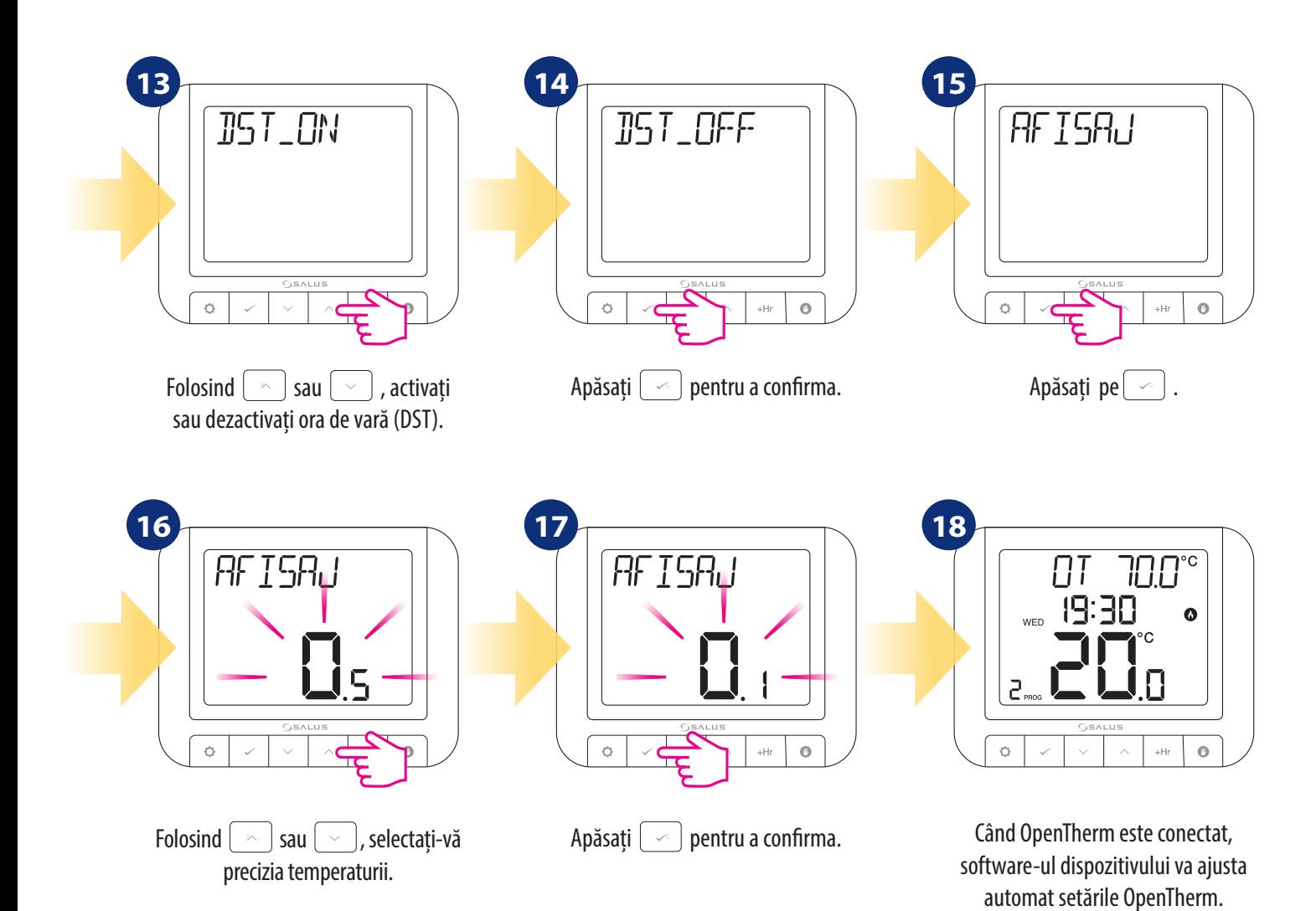

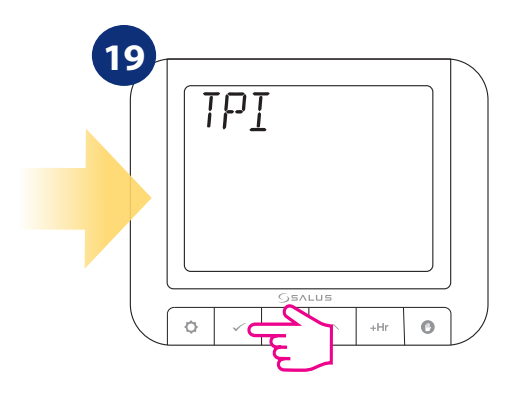

Apăsați pe  $\boxed{\check{\phantom{a}}}$ 

TPI (Time Proportional & Integral) este un algoritm avansat de auto-învățare.

Algoritmul TPI asigură funcționarea economică a sistemului printr-o menținere mai precisă a temperaturii și limitează supraîncălzirea zonei. În plus față de o temperatură a camerei exactă și stabilă, avantajul acestui sistem este minimizarea consumului de energie. RT520RF oferă 3 tipuri de control TPI: 1. pentru radiator (6CPH); 2. pentru încălzirea prin pardoseală (3CPH); 3. pentru sistem electric (9CPH).

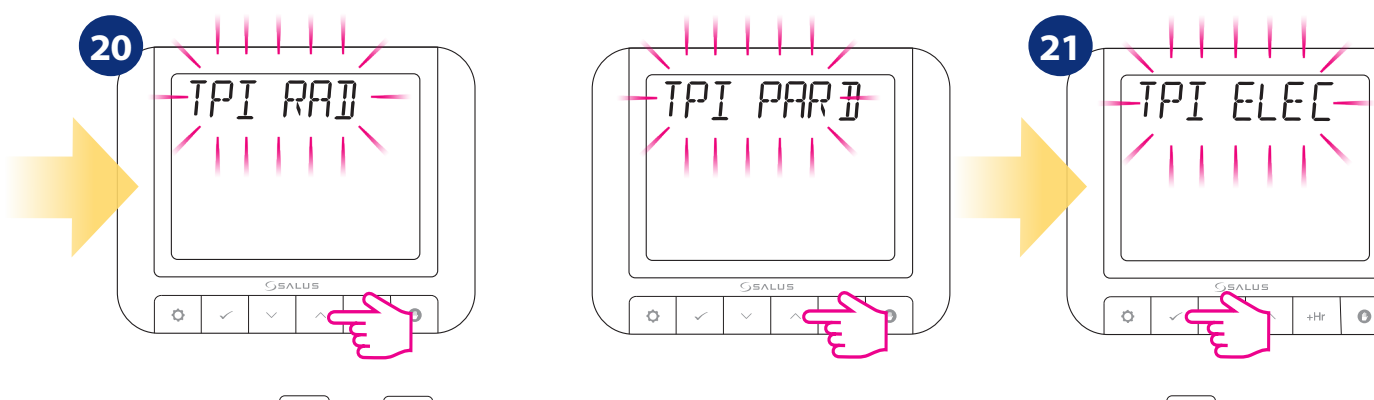

Folosind  $\left[\infty\right]$  sau  $\left[\infty\right]$ , selectați tipul TPI pe care doriți să îl utilizați. Apăsați  $\left[\infty\right]$  pentru a confirma.

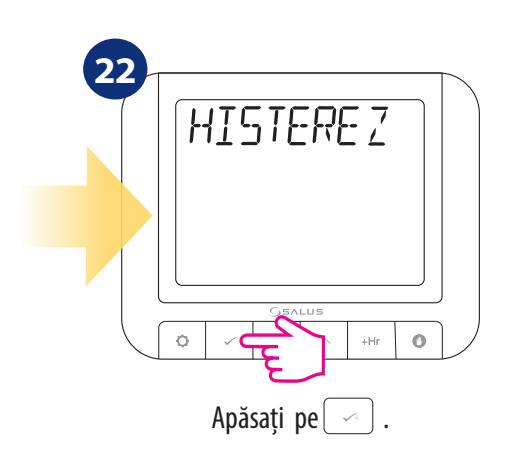

Histereza este diferența de temperatură între care funcționează și păstrează termostatul temperatura de referință. De exemplu, dacă setați temperatura la 20°C și dacă histereza este de  $\pm$  0,5°C, încălzirea va fi porni atunci când temperatura camerei scade la 19,5°C și se va opri când temperatura camerei atinge 20,5°C.

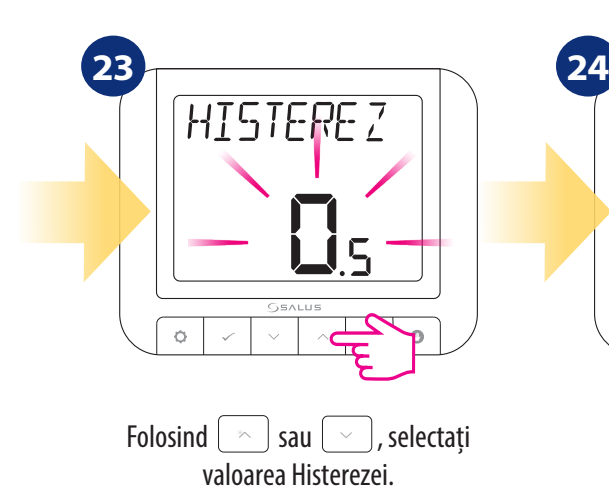

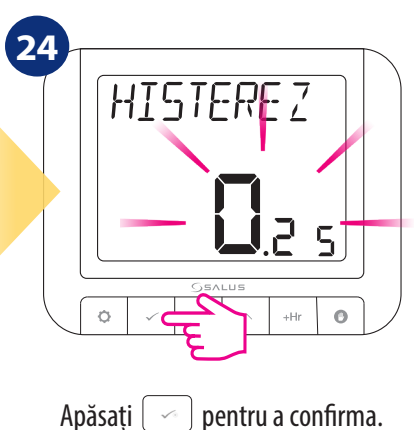

Funcția de optimizare este un algoritm de economisire a energiei pentru un control eficient al dispozitivelor de încălzire, asigurând un confort termic mai bun în anumite momente ale zilei. Cand Funcția OPTIMUM START este activă, termostatul trimite un semnal de încălzire către căldură sursa în prealabil, astfel încât temperatura presetată în cameră să fie atinsă în acel moment specificat în program. "

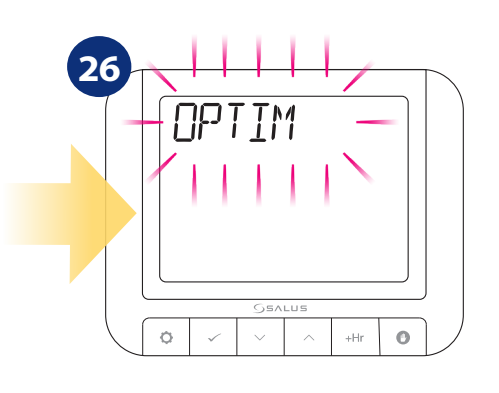

Apăsați pe  $\sim$ 

 $\ddot{\circ}$ 

 $_{\rm o}$ 

.<br>+Hr

OPTIMIZA

**25**

Apăsați pe $\boxed{\frown}$ .

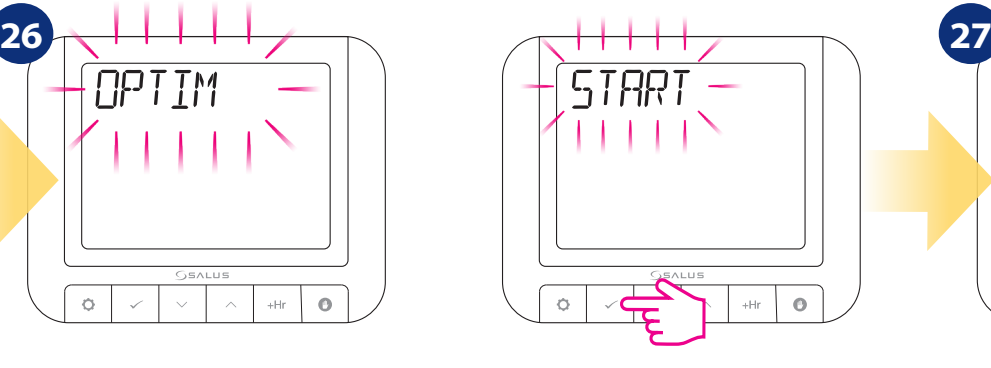

 $\ddot{Q}$  $\ddot{\circ}$ .<br>Hi Folosind  $\left[\infty\right]$  sau  $\left[\infty\right]$ , selectați PORNIT sau OPRIT. Apăsați  $\boxed{\frown}$  pentru a confirma.

**ON** 

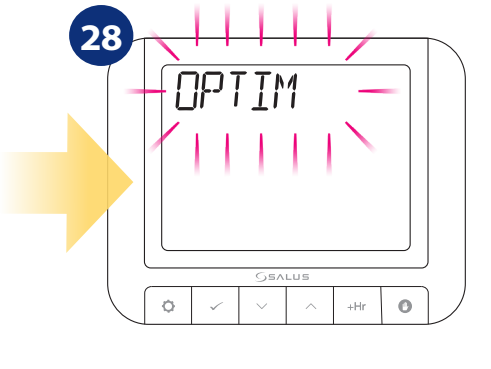

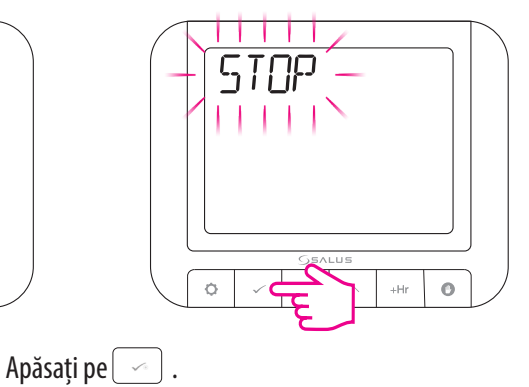

Când funcția OPTIMUM STOP este activă, termostatul, luând în considerare inerția sistemului, oprește mai devreme sursa de căldură, păstrând temperatura setată în intervalul setat.

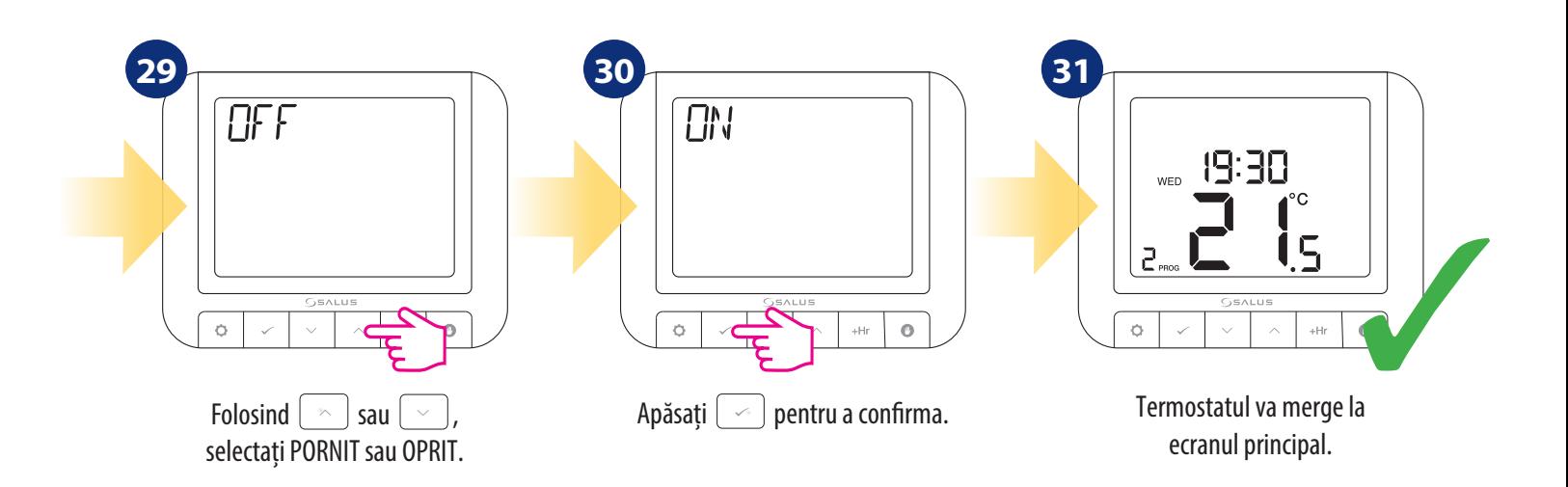

## **4.4 OpenTherm - Setări apă caldă menajeră**

Daca OpenTherm este conectat, RT520RF poate configura valoarea maxima a temperaturii apei calde menajere. Pentru a o configura, urmați pașii de mai jos:

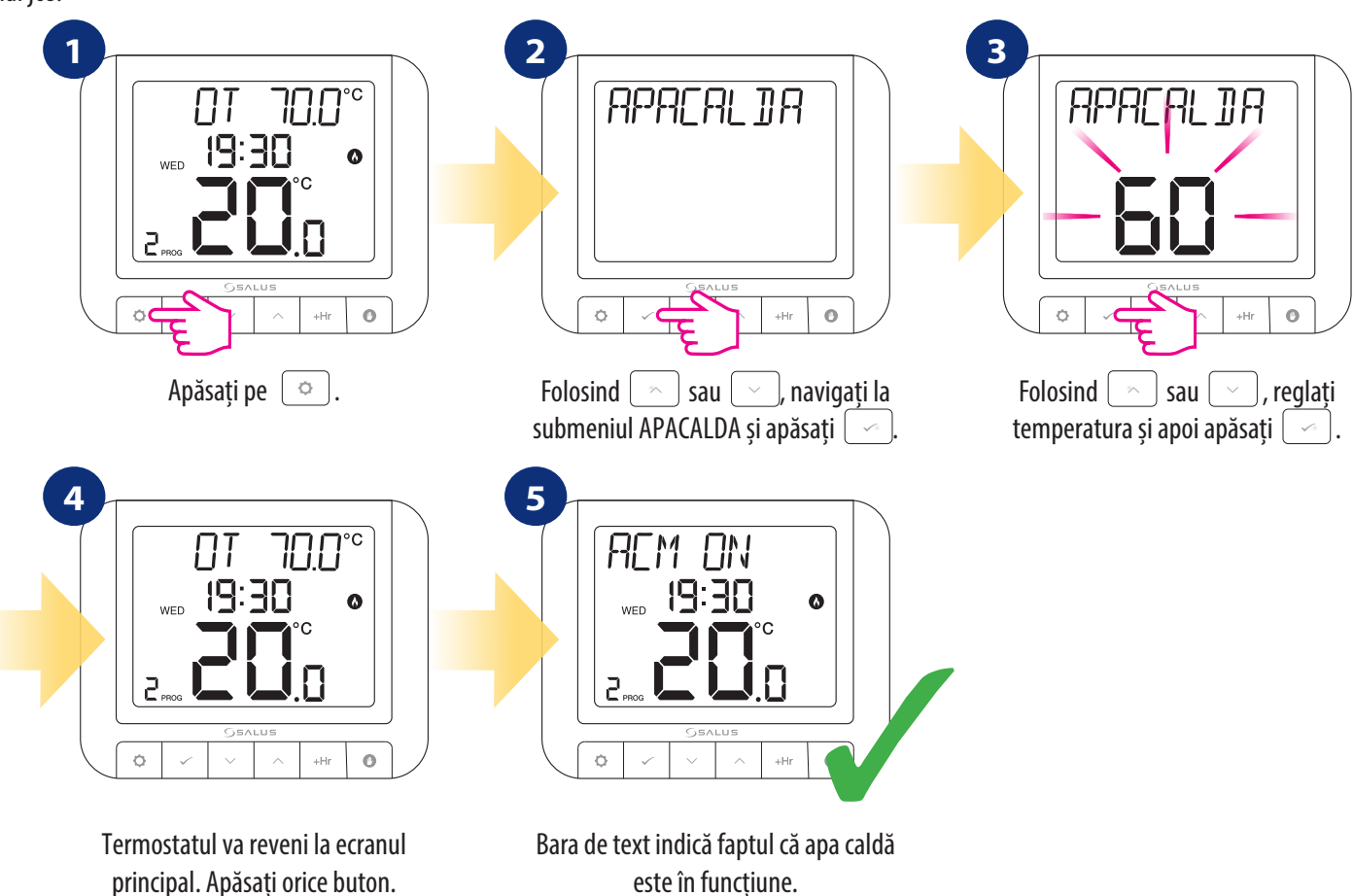

## **4.5 Setări maxime temperatură cazan**

În acest capitol veți afla cum să setați temperatura maximă pentru cazanul conectat. Urmați pașii de mai jos:

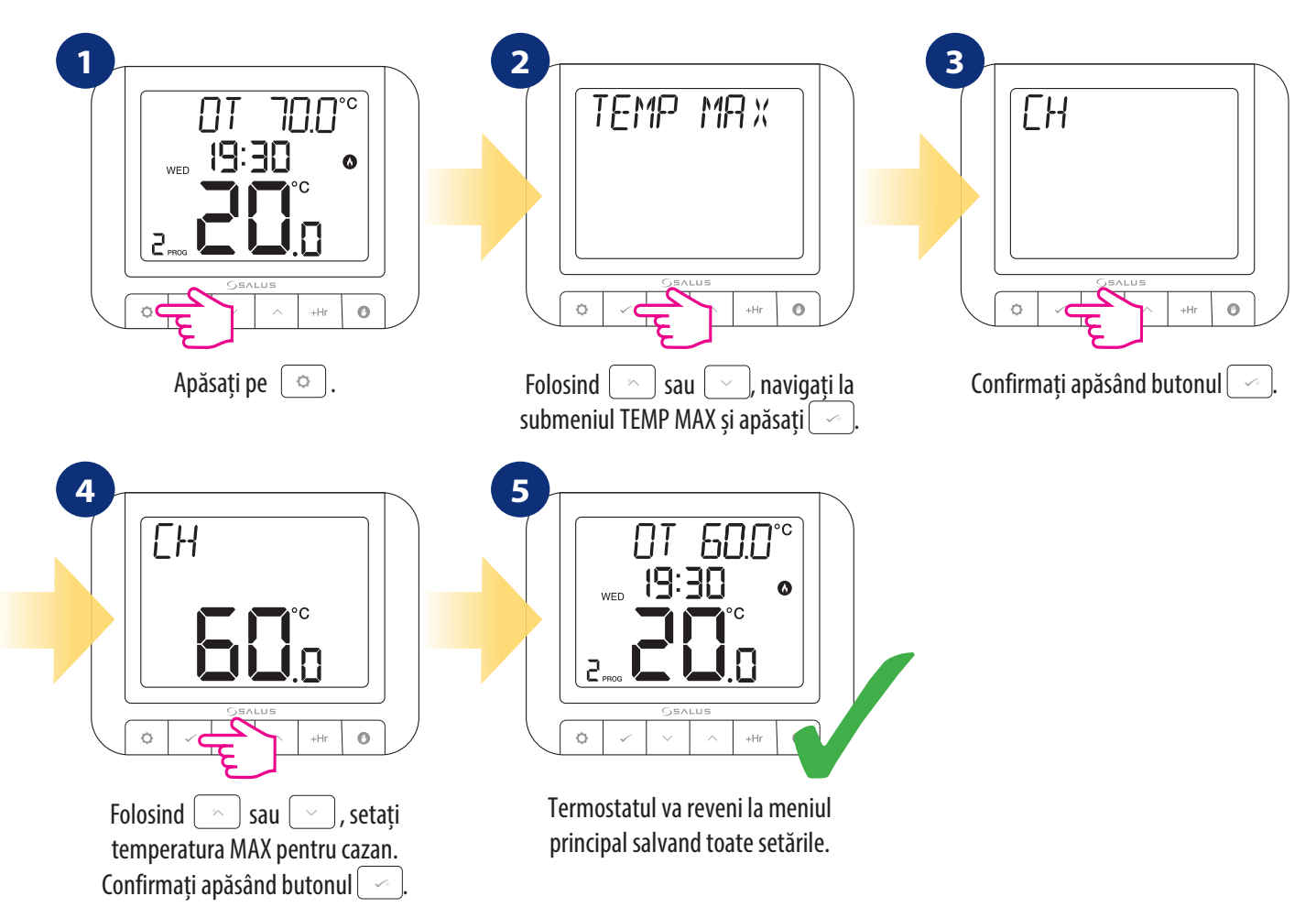

## **5. Setări utilizator**

## **5.1 Mod manual**

În modul manual, termostatul menține o temperatură constantă setată de utilizator. Pentru a ieși din modul, apăsați  $\bullet$  și țineți apăsat butonul timp de 3 secunde. O pictogramă de mână este afișată când modul manual este activ.

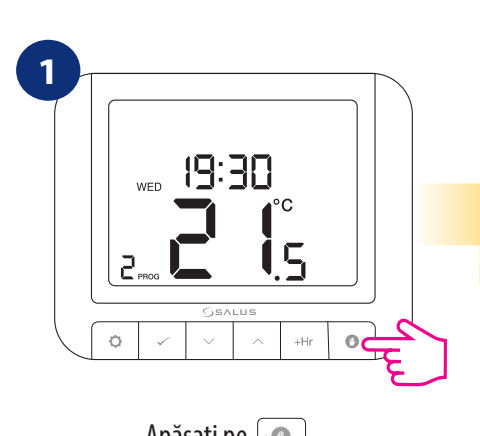

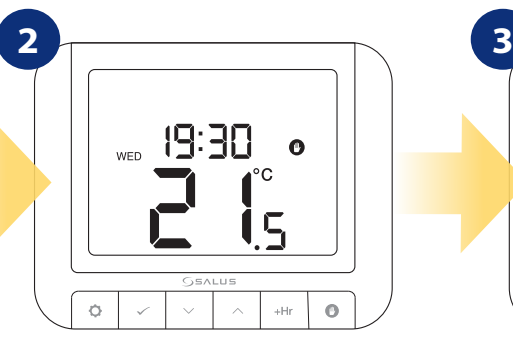

Apăsați pe  $\boxed{\bullet}$ . ceea ce înseamnă că termostatul este în modul manual.

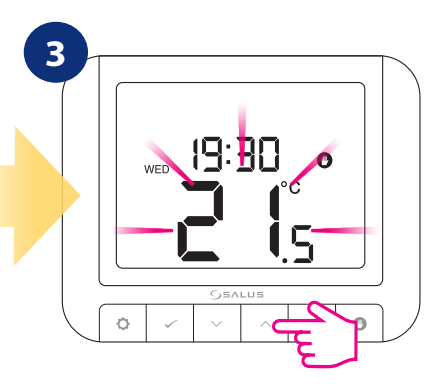

 Pentru a seta temperatura folosiți butonul $\left[\infty\right]$  sau  $\left[\infty\right]$ .

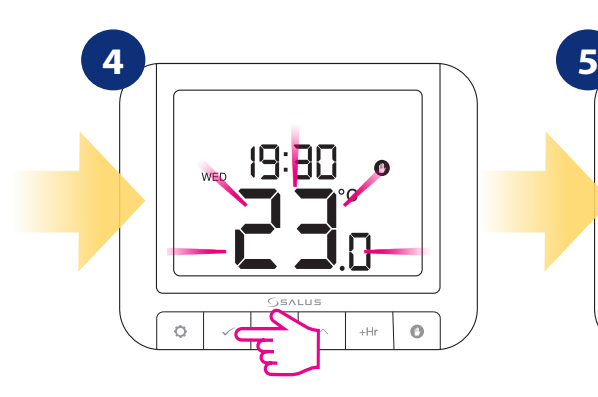

Confirmați alegerea folosind  $butonul \left[ \backsim \right]$ .

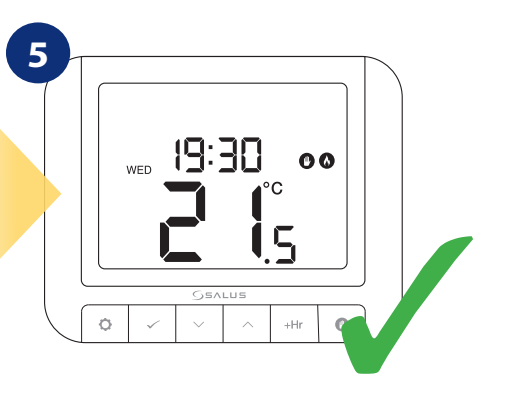

Termostatul va menține temperatura până la schimbarea manuală sau ieșire din modul manual (țineți apăsat butonul timp de 3 secunde).

#### **5.2 Mod automat - programare**

În acest mod, utilizatorul poate stabili programe pentru termostat (valori de referință privind temperatura pentru anumite perioade de timp). În momentul programării este necesar a se folosi toate intervalele orare, chiar dacă va fi necesară atribuirea aceleiași valori pentru temperatură.

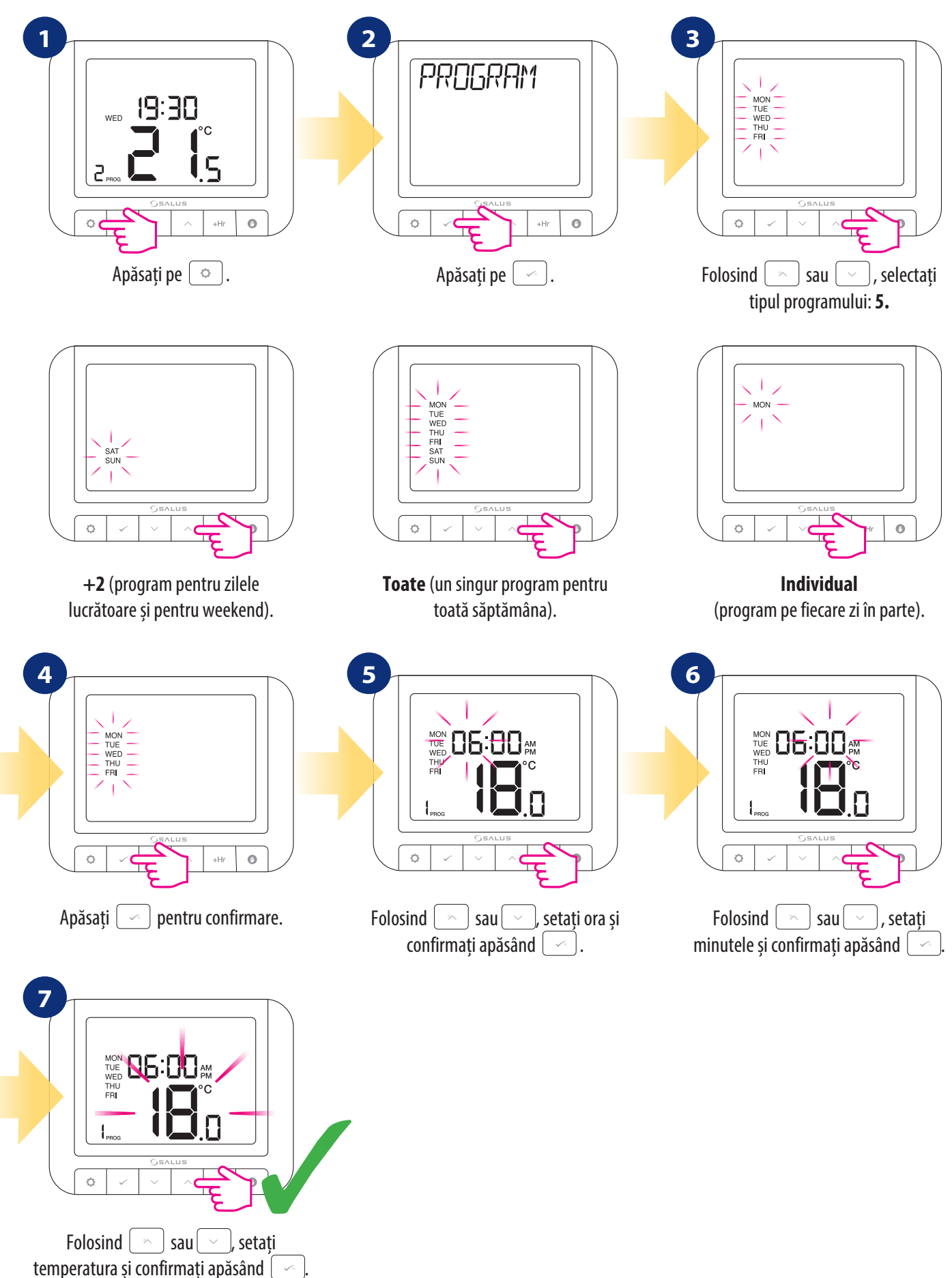

G

Dacă nu doriți să utilizați cele 6 intervale de temperatură / zi (ex: 1 eco, 2 confort), vă rugăm să consultați mai jos cum să ștergeți unul sau mai multe intervale.

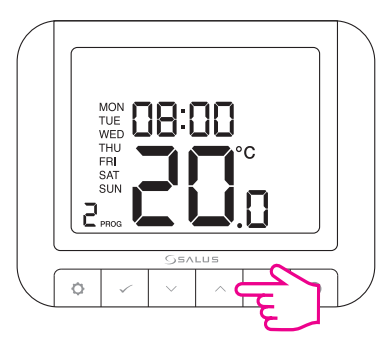

Pentru a elimina o anumită temperatură a unui interval, apăsați doar pe $\lfloor \mathord{\mathord{\sim}} \rfloor$  (săgeată sus) pe intervalul dorit în meniul de programare, până când apar linii.

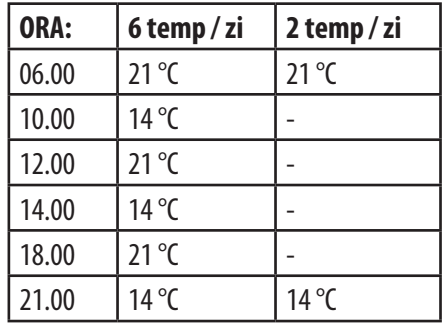

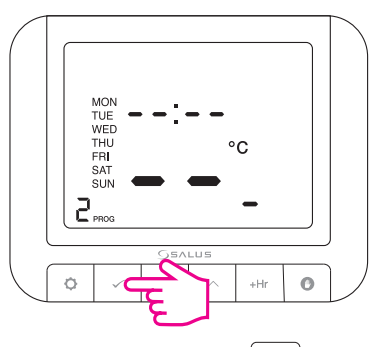

Cand apar liniile, apăsați $\lfloor \sqrt{\ }$ pentru a confirma eliminarea temperaturii intervalului dorit.

## $\mathbb{A}$

**Tabelul este un exemplu pentru un program săptămânal.**

**Temperatura ridicată trebuie utilizată pentru modul confort iar temperatura scăzută pentru modul economic.**

### **5.3 Comutarea între modul manual și modul auto**

În această opțiune, utilizatorul poate comuta între modul manual și modul auto utilizând butonul simbolizat cu o mână. Pentru aceasta, urmați pașii de mai jos:

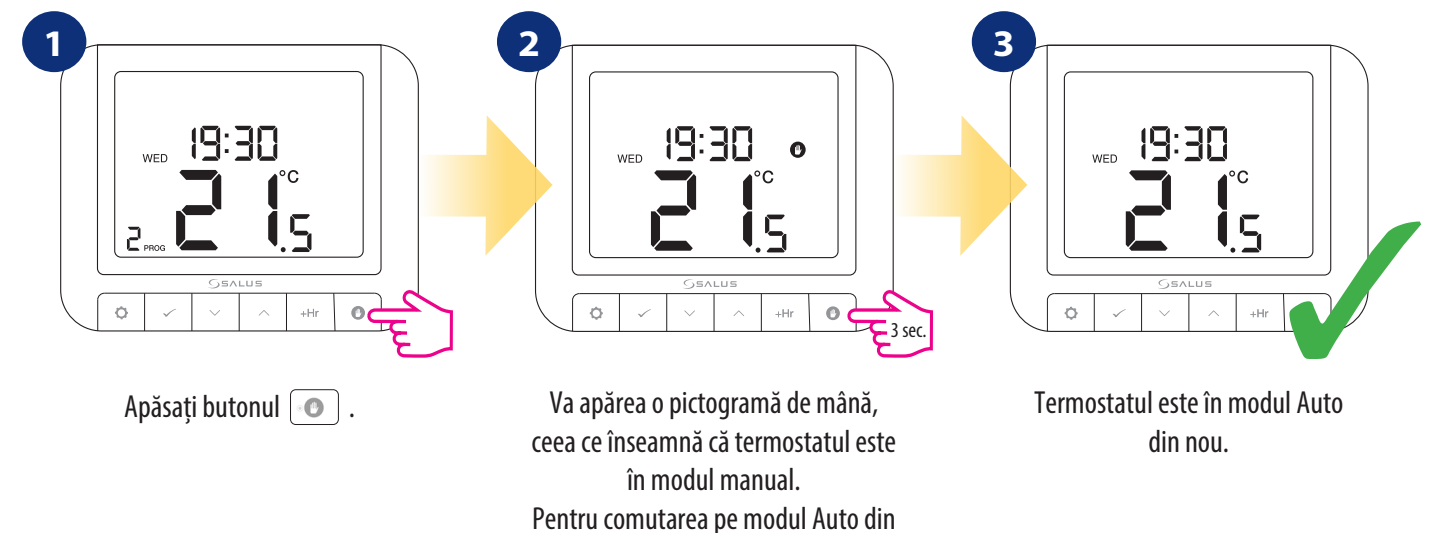

#### **5.4 Mod BOOST - suprascriere orară a temperaturii (+ Hr)**

Funcția este disponibilă în modul automat și manual. Utilizată pentru a schimba temperatura la valoarea dorită pentru un număr specificat de ore (până la 9 ore). După timpul scurs, termostatul revine la modul de funcționare anterior.

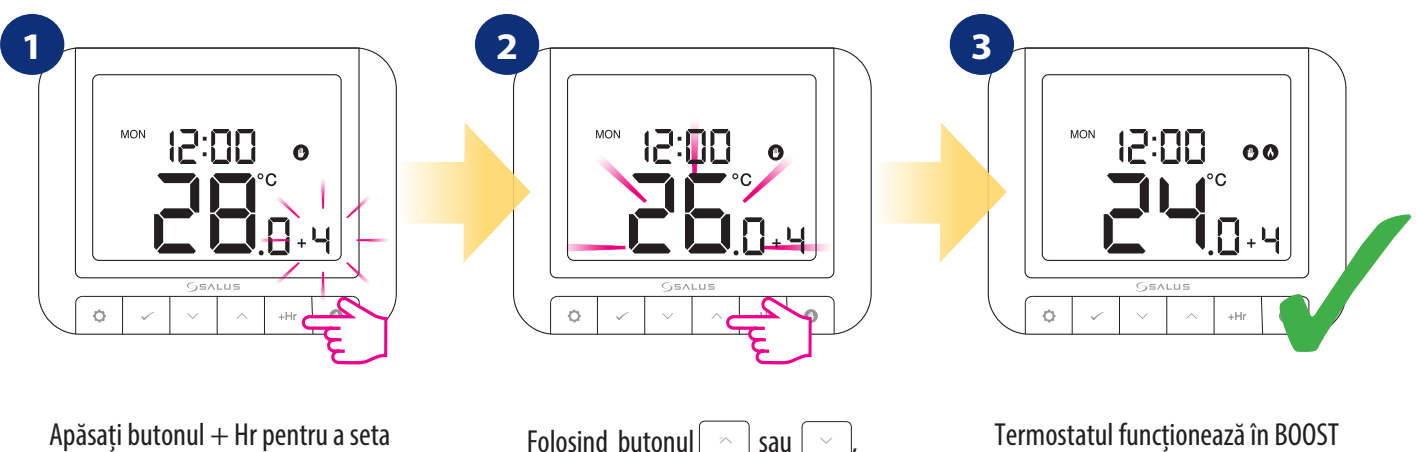

ora pentru suprascriere temporară (de exemplu, 4 ore = apăsând butonul de 4 ori). Confirmați prin apăsarea butonului $\vert \backsim \vert$ 

Folosind butonul  $\sim$  sau  $\sim$ setati temperatura pentru modul BOOST. Confirmați prin apăsarea butonului $\lceil \infty \rceil$ .

Termostatul funcționează în BOOST timp de 4 ore și va menține valoarea de referință a temperaturii timp de 4 ore.

**Cum să opriți modul BOOST:**

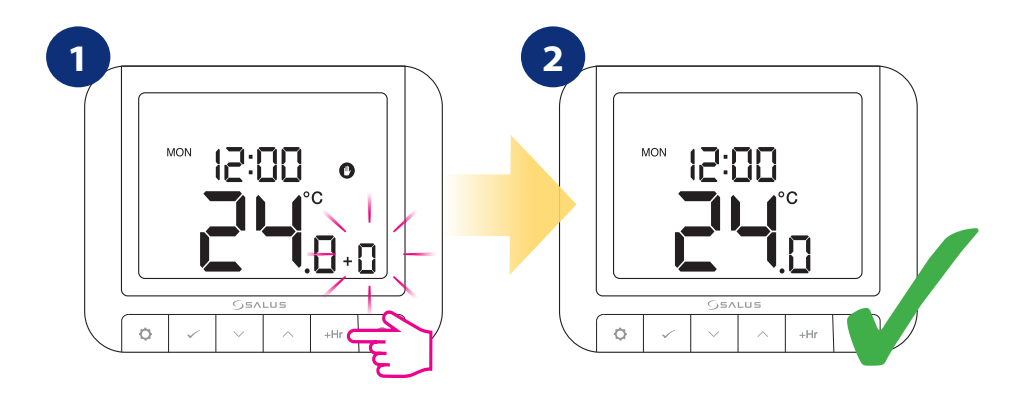

Țineți apăsat butonul  $\lceil \circ \rceil$  timp de 3 secunde sau apăsați butonul + Hr de mai multe ori până când va apărea  $+0$ " si confirmați apăsând butonul  $\lceil \sqrt{\cdot} \rceil$ .

Termostatul va reveni la meniul principal și modul de lucru anterior.

## **5.5 Setări încălzire / răcire**

Această funcție permite selectarea modului de funcționare al controlerului:

**CĂLDURĂ -** termostatul funcționează în modul încălzire,

**RĂCIRE -** termostatul funcționează în modul răcire.

Termostatul este setat în mod de încălzire în mod implicit. Pentru a modifica parametrul, urmați pașii de mai jos:

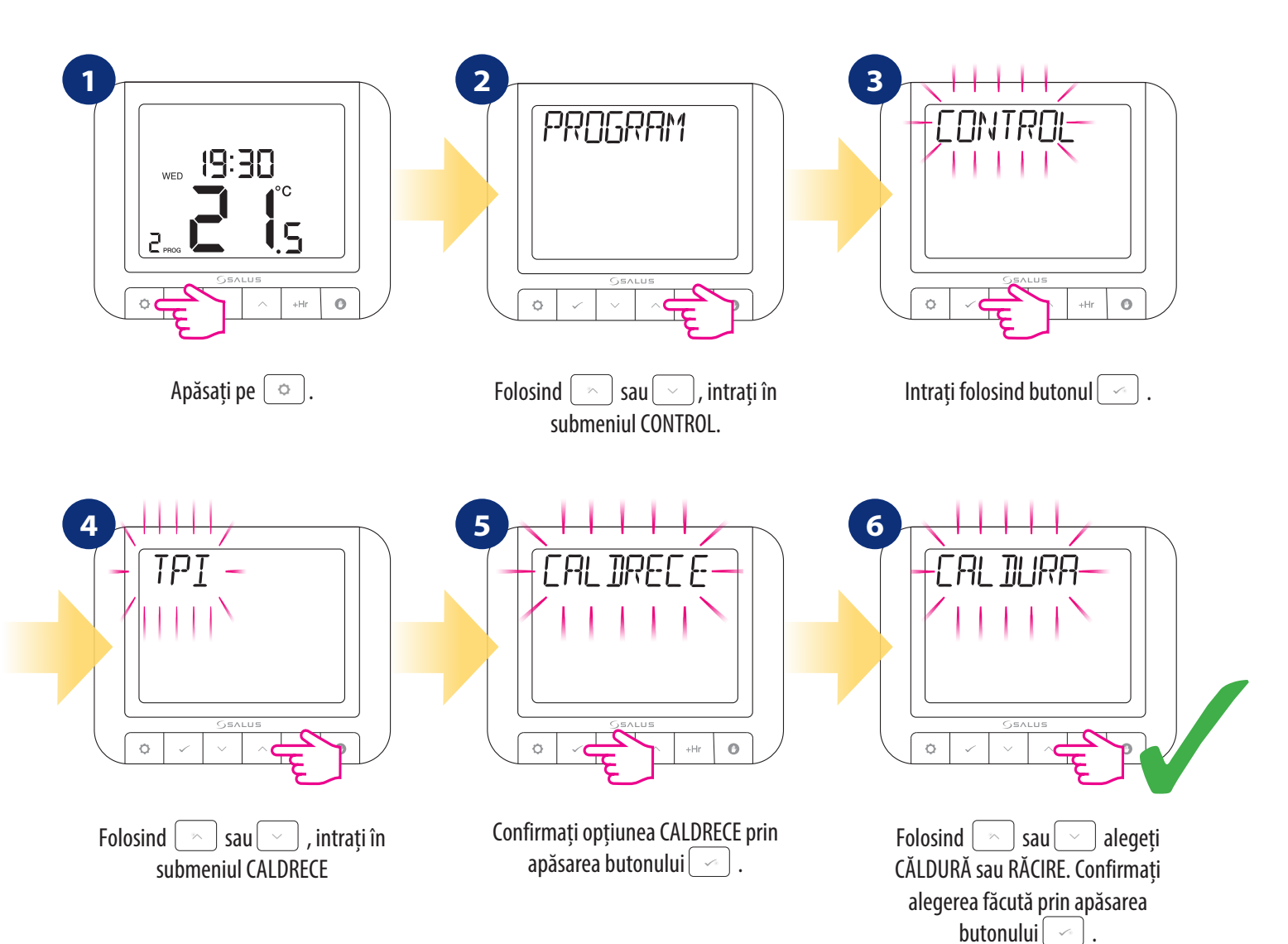

## **5.6 Calibrarea temperaturii - OFFSET**

În acest capitol veți învăța cum să calibrați corect temperatura în termostatul RT520RF. Calibrarea este posibilă în intervalul de la -3,5 ° C la 3,5 ° C (în trepte de 0,5 ° C). Pentru a calibra temperatura, urmați pașii de mai jos:

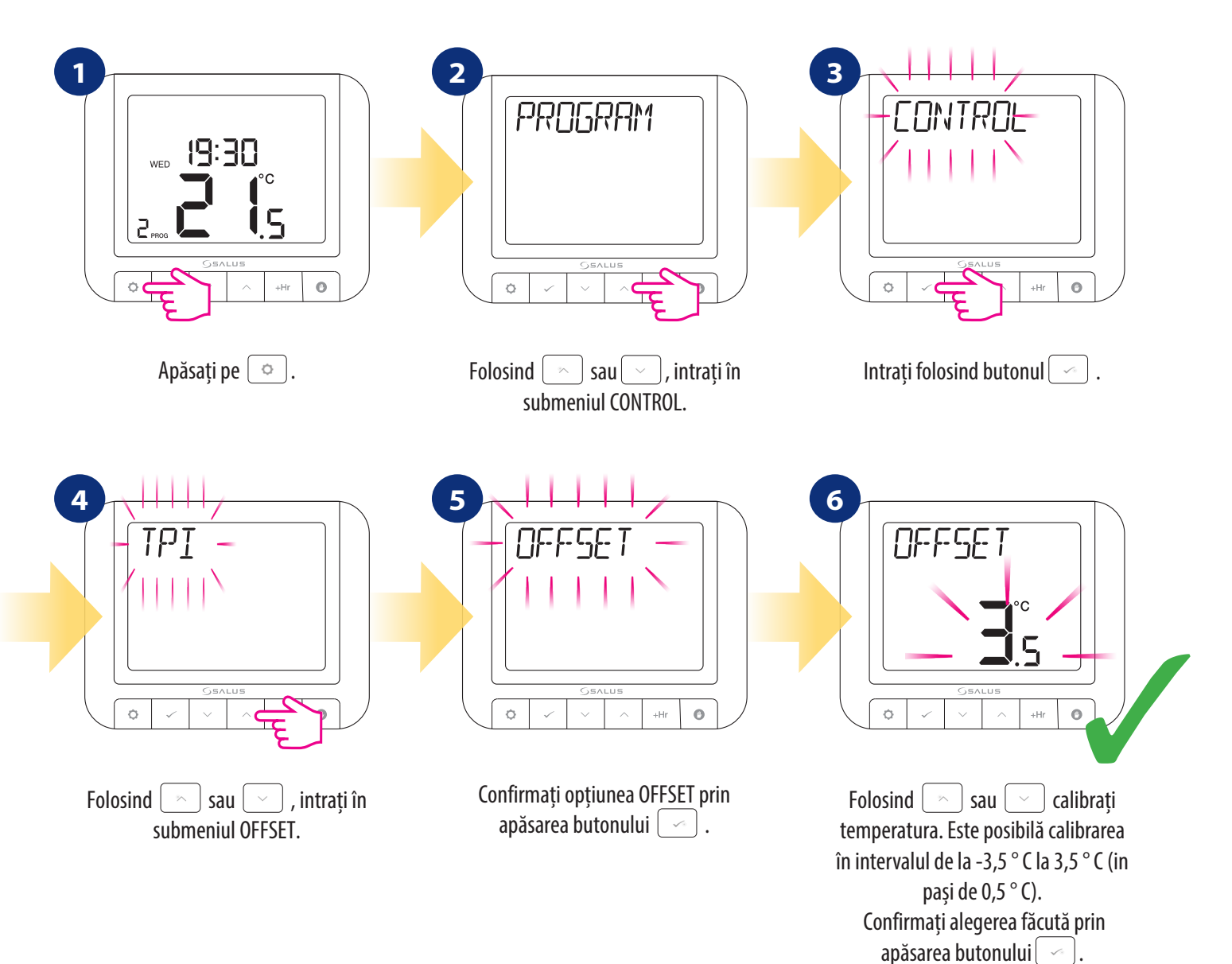

## **5.7 Setările proprietarului**

"Setările proprietarului" este o caracteristică protejată prin codul PIN care permite proprietarului să seteze un memento de serviciu pe termostat care îl va avertiza pe chiriaș când este necesar sa se facă service cazanului.

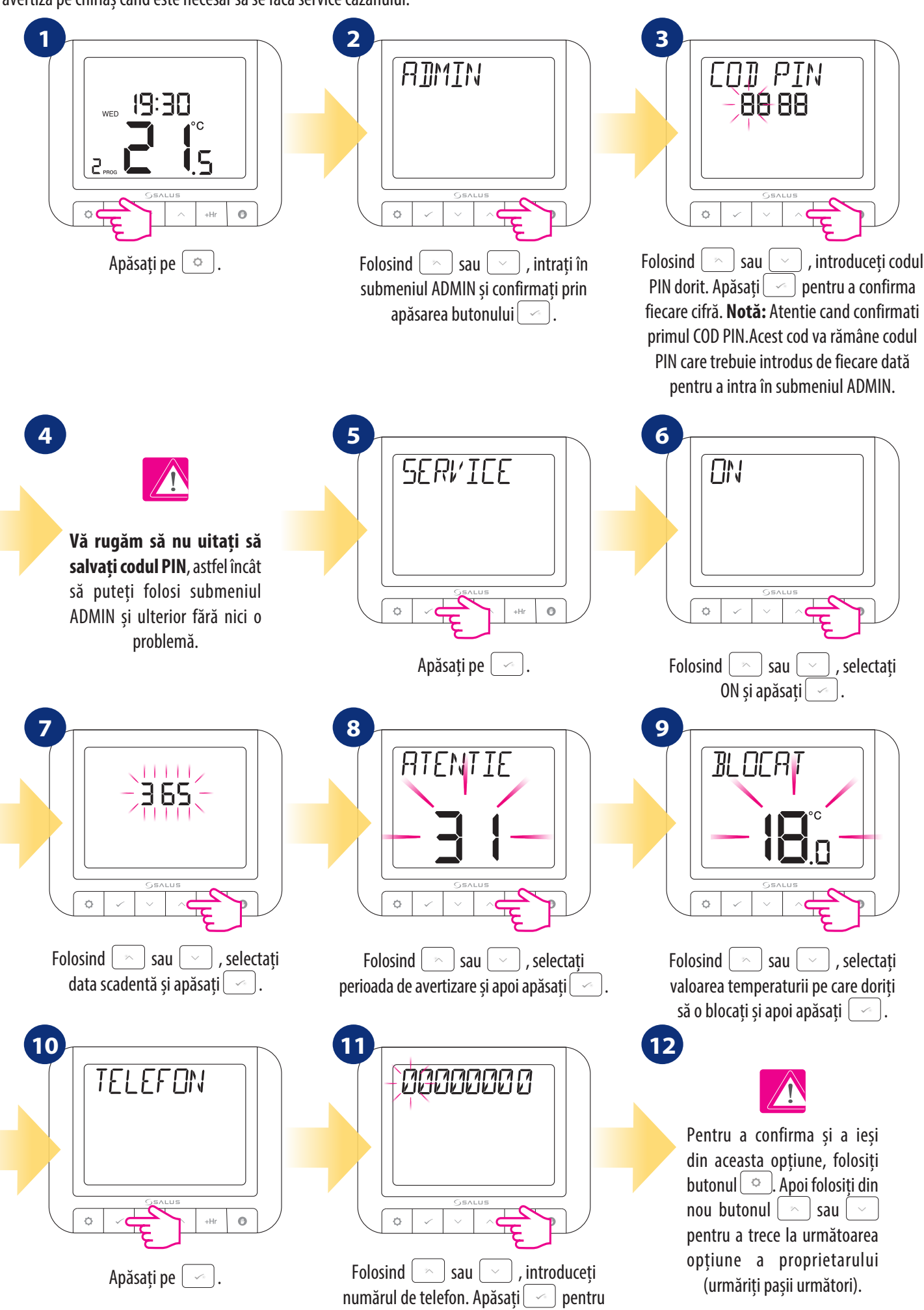

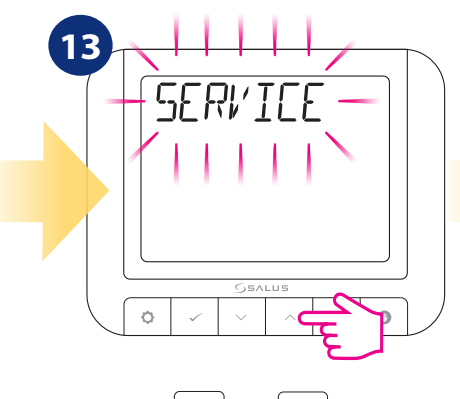

Folosind  $\boxed{\sim}$  sau  $\boxed{\smile}$ , mergeți la opțiunea MAX\_MIN.

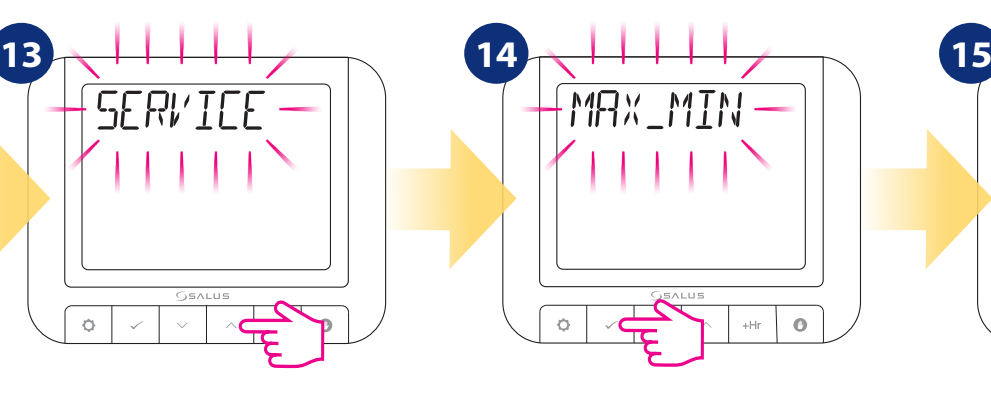

Apăsați pe  $\boxed{\frown}$ 

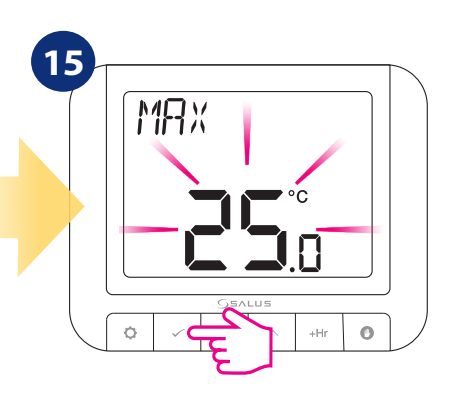

Folosind  $\sim$  sau  $\sim$  , selectati valoarea maximă a temperaturii de referință. Confirmați prin apăsarea butonului

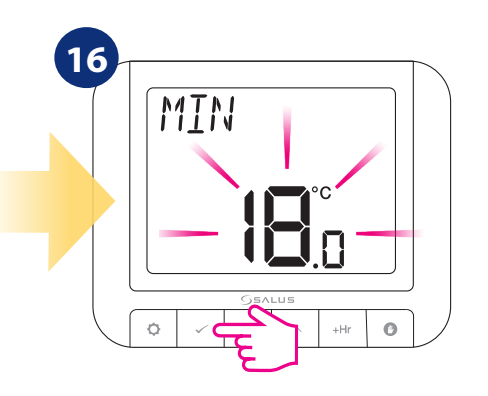

Acum, folosind  $\left[\begin{array}{c} \infty \end{array}\right]$  sau  $\left[\begin{array}{c} \infty \end{array}\right]$ selectați valoarea minimă a temperaturii de referință. Confirmați prin apăsarea butonului  $[ \ \ \sim \ ]$ .

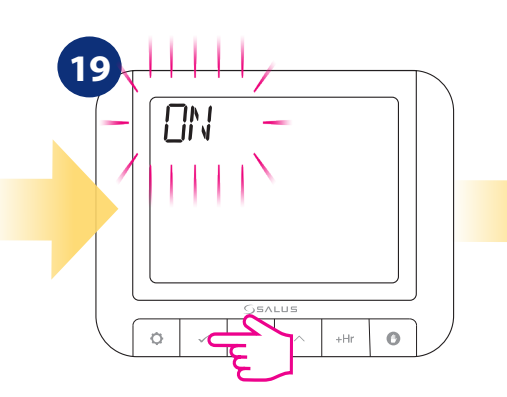

Confirmați prin apăsarea butonului $[ \neg \neg$ ].

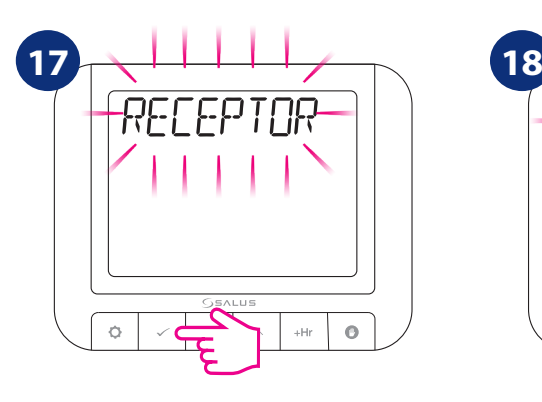

Termostatul va trece la următoarea opțiune. Aici puteți decide dacă receptorului i se permite să lucreze in modul manual sau nu. Pentru a o seta, apăsați butonul  $\left[ \right.$   $\sim$ 

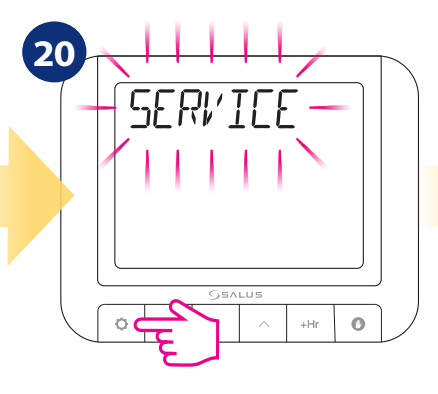

Termostatul va reveni la opțiunea SERVICE. Pentru a reveni la ecranul principal așteptați 10 secunde sau apăsați butonul  $\boxed{\circ}$  până când termostatul revine la ecranul principal.

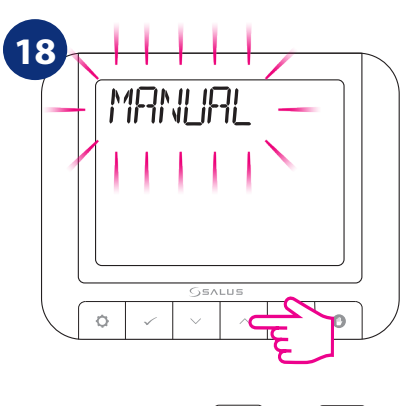

Acum, folosind  $\left[\begin{array}{c} \infty \end{array}\right]$  sau  $\left[\begin{array}{c} \infty \end{array}\right]$ selectați setarea dorită (ON / OFF).

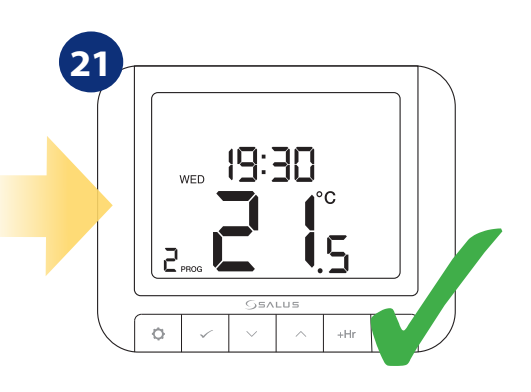

## **5.8 Ora / Data**

Pentru a seta ora / data urmați pașii de mai jos:

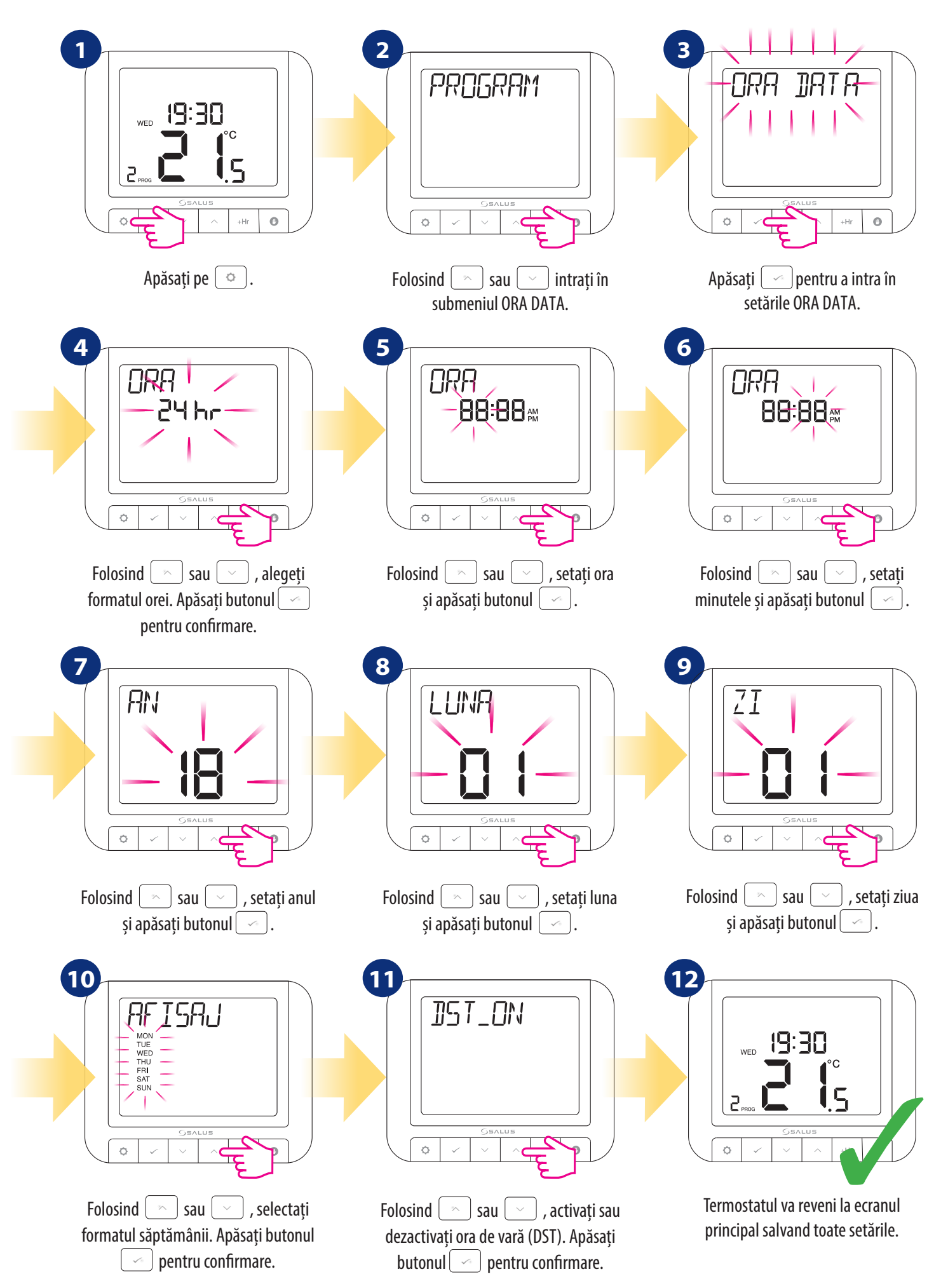

## **5.9 Modul de vacanță**

In Modul Vacanță termostatul va menține o temepratură specifică timp de cateva zile setate. Cum setați MODUL VACANȚĂ:

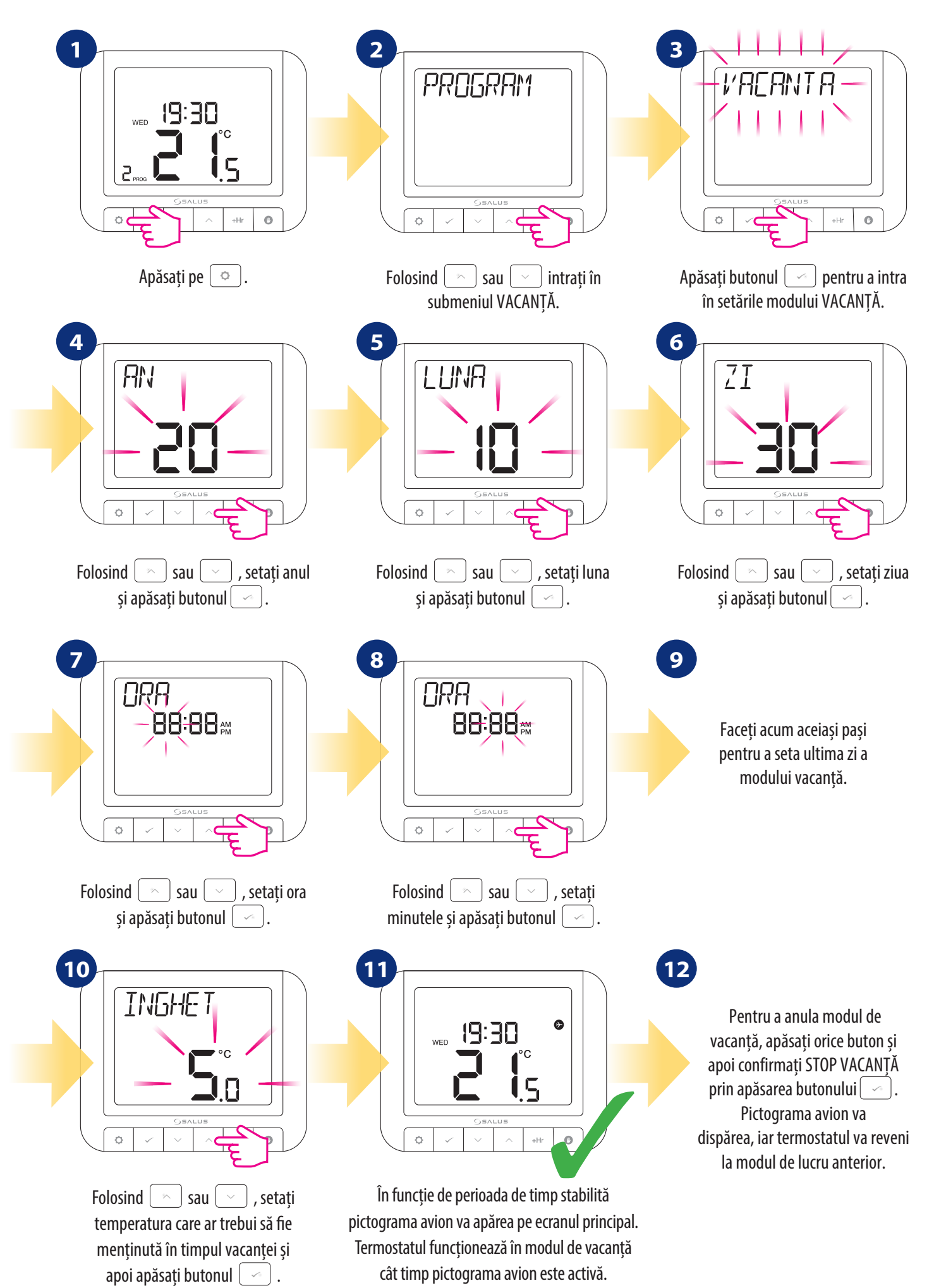

## **5.10 Limba**

Pentru a alege limba, urmați pașii de mai jos:

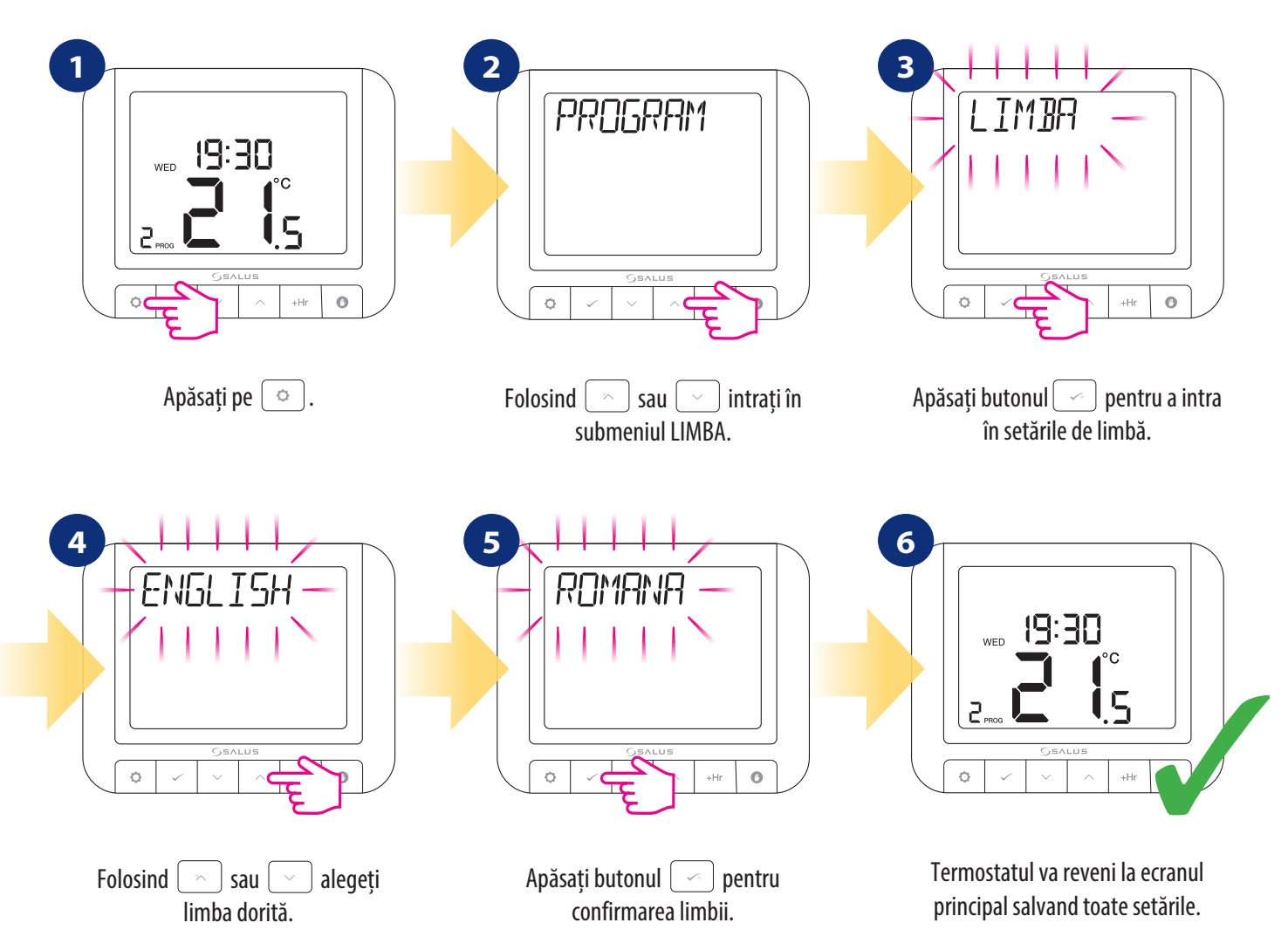

## **6. Asocierea termostatului RT520RF cu receptorul**

Functia ASOCIERE va pornii procesul de resincronizare dintre termostat si receptor.

# **AVERTIZARE! ÎN SETUL RT520RF TERMOSTATUL ESTE SINCRONIZAT CU RECEPTORUL DIN FABRICA!**

Pentru a împerechea corect dispozitivele, trebuie mai întâi să pregătiți receptorul pentru sincronizare!

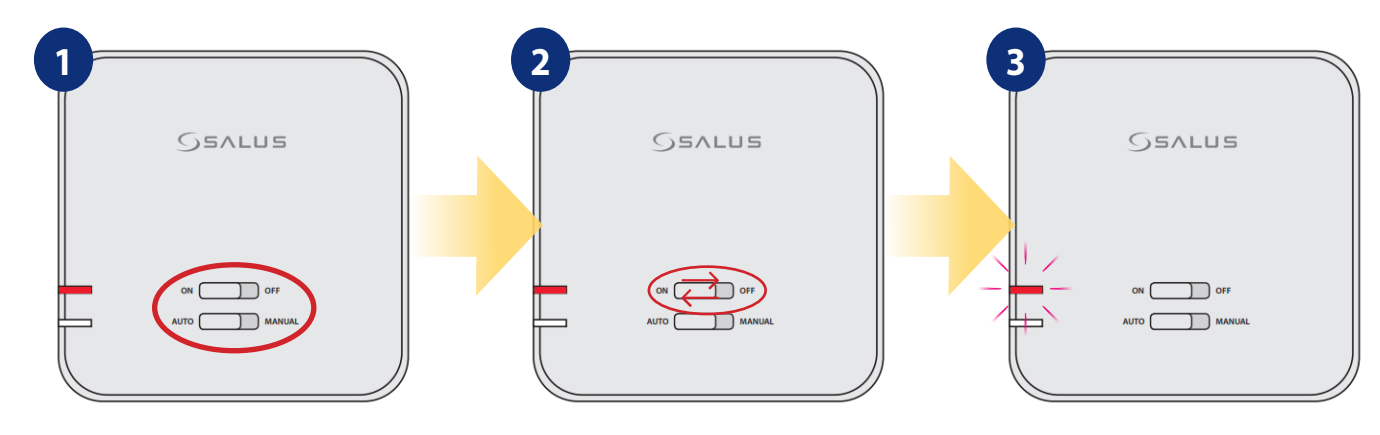

Dacă doriți să reasociați dispozitivele, asigurați-vă că receptorul este deconectat de la sursa de alimentare iar comutatoarele de pe acesta sunt în pozițiile AUTO și ON. Realimentati receptorul și așteptați ca ledul să devină roșu continuu.

Glisați rapid comutatorul de sus în poziția OFF și înapoi în poziția ON.

LED-ul roșu va începe să clipească, ceea ce va confirma că receptorul a intrat în modul de asociere.

ecranul principal.

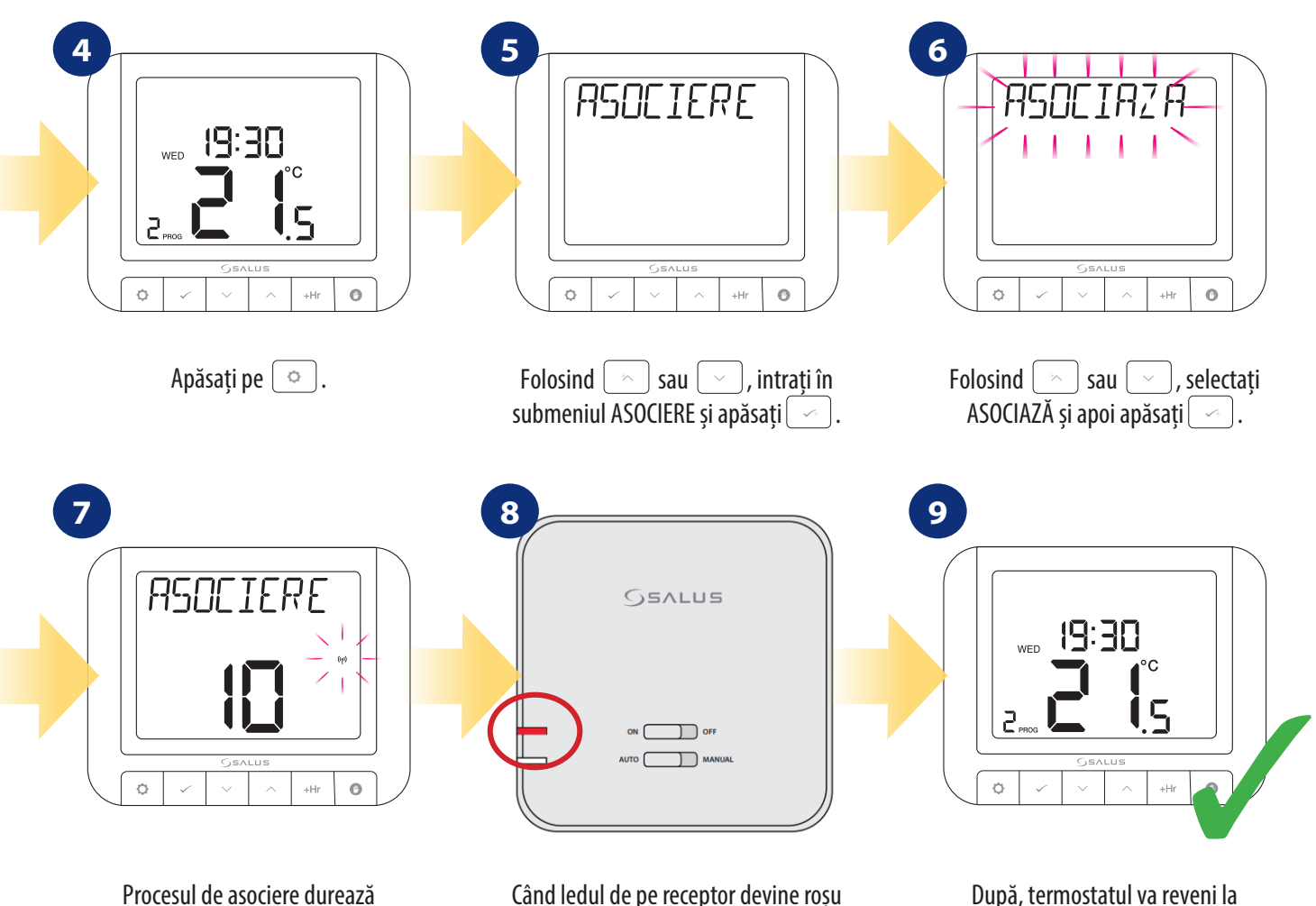

Procesul de asociere durează până la 10 minute.

Când ledul de pe receptor devine roșu fix, dispozitivele sunt resincronizate.

#### **7. Testați procesul de împerechere**

Este important să amplasați receptorul și termostatul în locuri în care nu există interferențe cu semnalul radio. Raza de acțiune dintre termostat și receptor într-o zonă deschisă este de până la 60m. Transmisia radio este influențată de mulți factori care pot afecta raza de acțiune, de exemplu pereți groși, gips-carton acoperit cu folie de aluminiu, obiecte metalice precum dulapuri, interferențe radio generale etc. Este recomandat să testați transmisia radio între dispozitive înainte de a monta termostatul pe perete. Testul poate fi efectuat prin schimbarea temperaturii setate, adică prin activarea sau dezactivarea încălzirii.

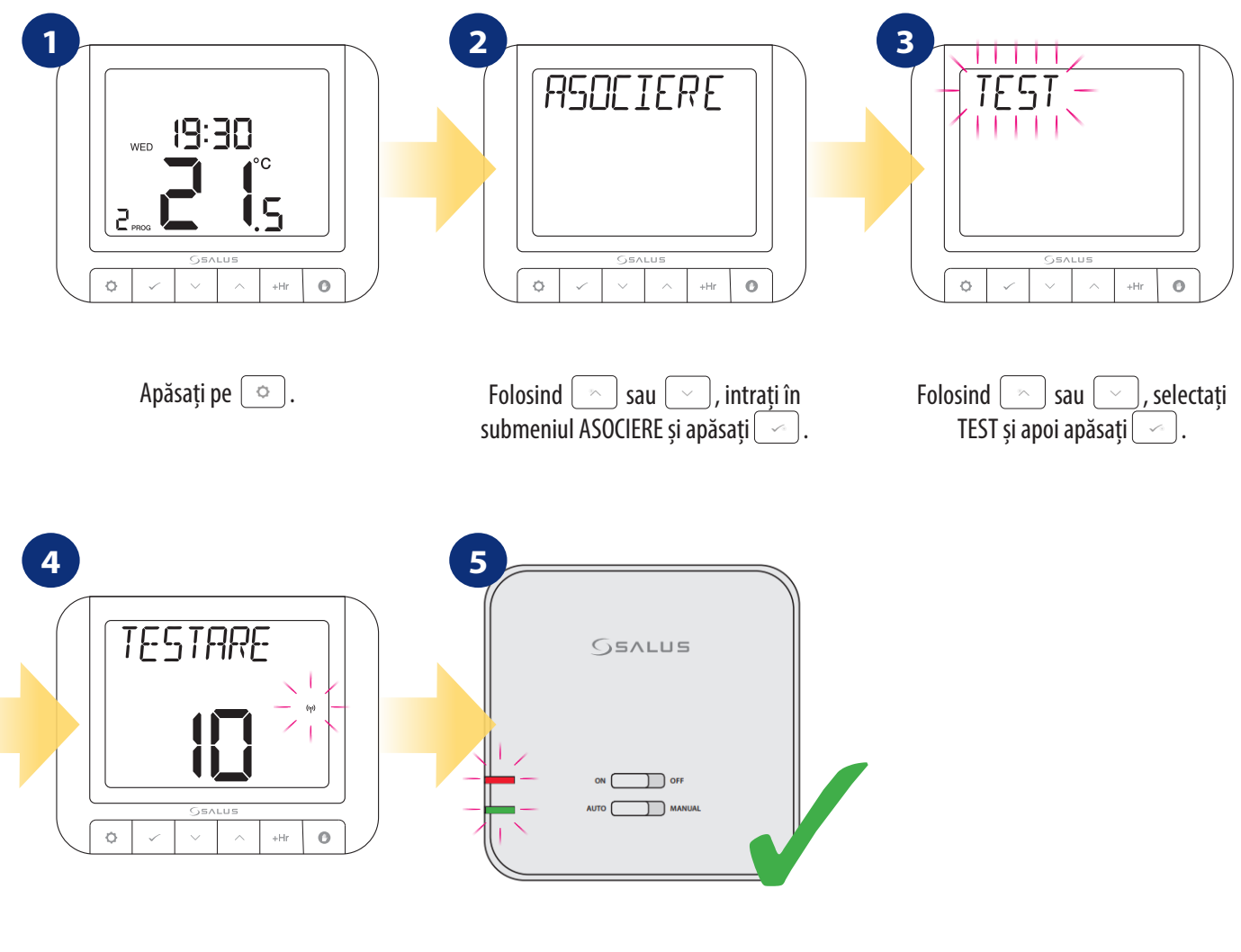

Procesul de testare durează până la 10 minute.

LED-ul roșu și LED-ul verde de pe receptorul încep să clipească.

#### **8. Resetare la setările din fabrică**

Pentru a RESETA termostatul RT520RF la setările din fabrică, urmați pașii de mai jos:

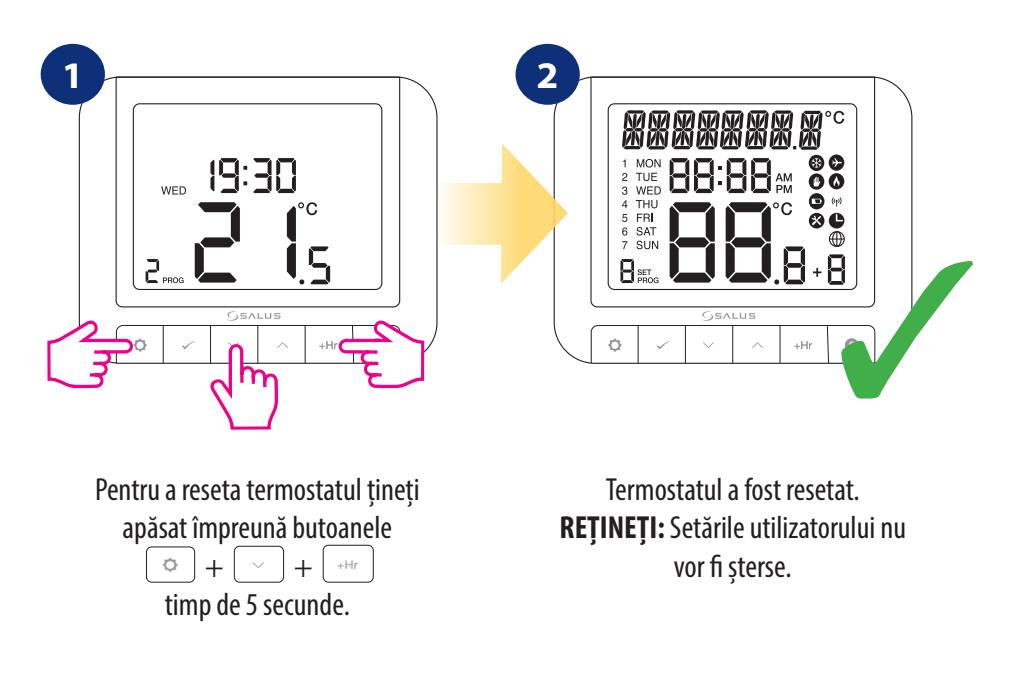

#### **9. Coduri de eroare**

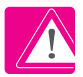

Termostatul va afișa erori numai atunci când este conectat la cazan prin bornele OPENTHERM (A / B). Vă rugăm să consultați manualul cazanului. Fiecare cazan poate avea coduri de eroare diferite.

#### **10. Schimbarea bateriei**

Întoarceți termostatul astfel încât partea din spate să fie în fața dvs. Consultați imaginea de mai jos:

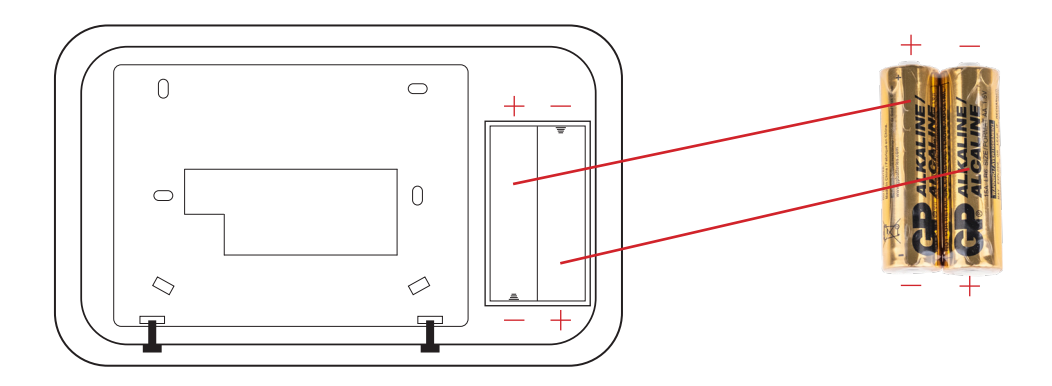

INTRODUCEȚI BATERIILE, ATENȚIE LA POLARITATEA LOR!

## **11. Curățare și întreținere**

**Termostatul RT520RF** nu necesită întreținere specială. Periodic, carcasa exterioară poate fi ștearsă folosind o cârpă uscată (vă rugăm să NU folosiți solvenți, sau detergenți abrazivi, deoarece acestea pot deteriora termostatul). Orice service sau reparații pot fi efectuate numai de **Salus Controls** sau de agenții desemnați de aceștia.

## **12. Informații tehnice**

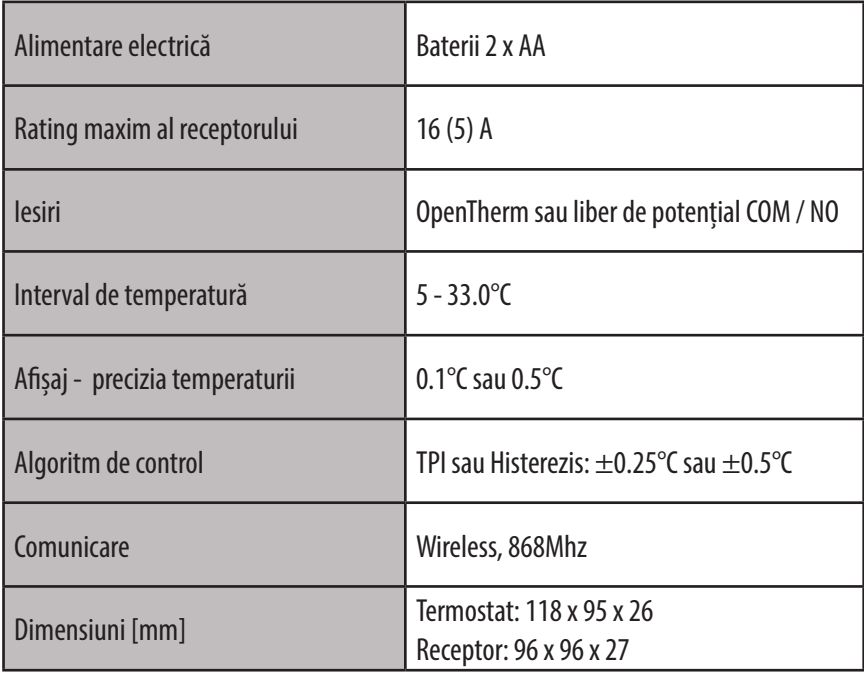

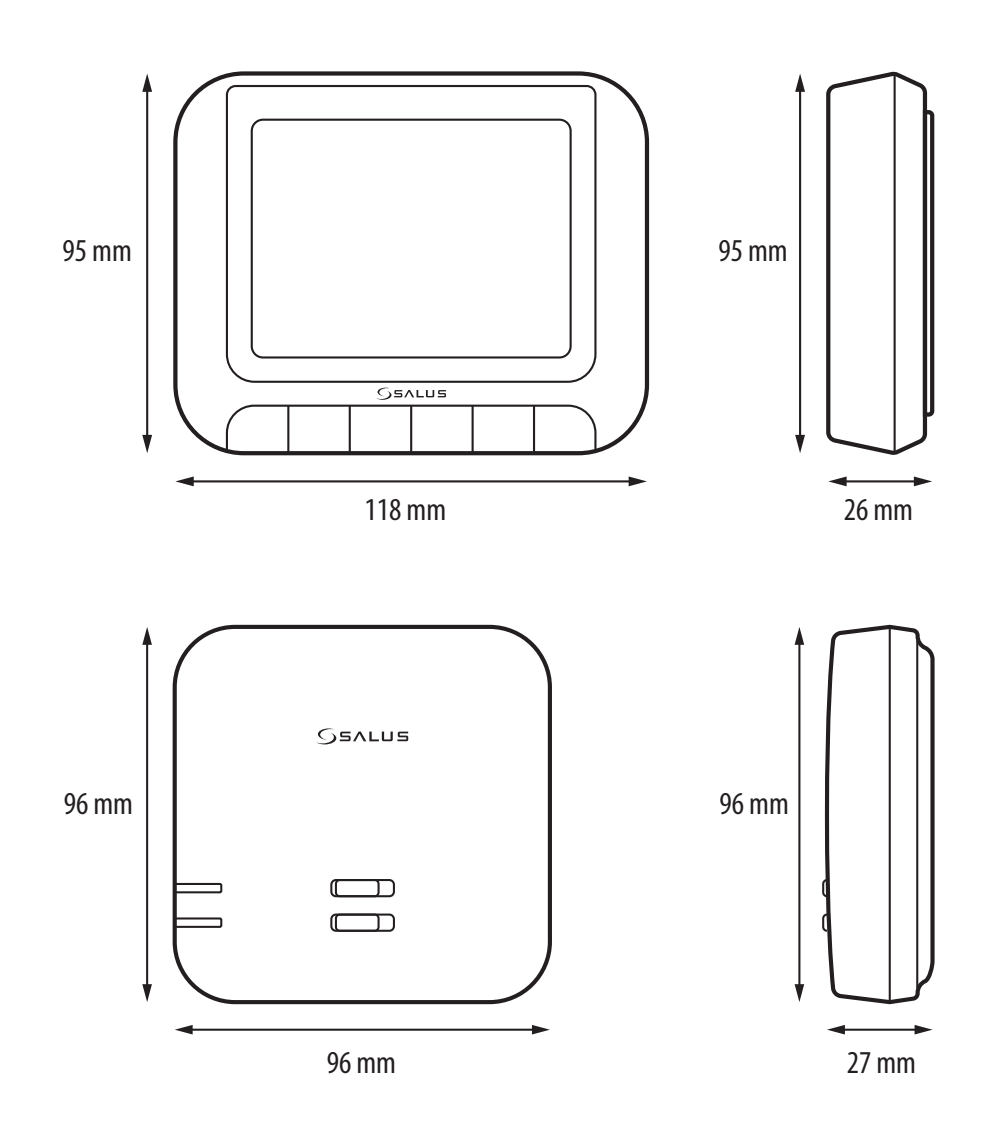

#### PRODUCER:

SALUS Controls Plc Units 8-10 Northfield Business Park Forge Way, Parkgate, Rotherham S60 1SD, United Kingdom

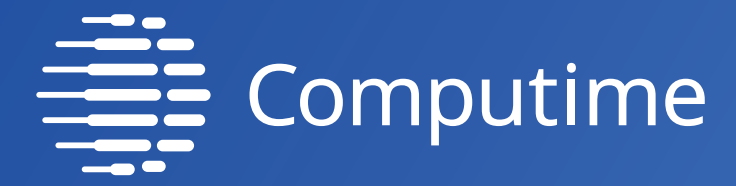

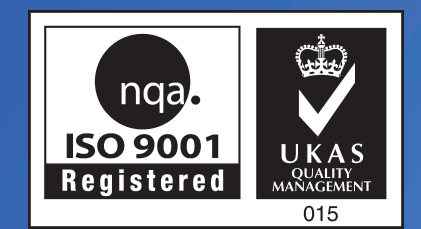

# www.saluscontrols.com

# SALUS Controls este membru Computime Group.

Menținând politica de continuă dezvoltare a produsului, SALUS Controls își rezervă dreptul de a modifica specificațiile, design-ul și materialele produselor enumerate în această broșură fără notificare prealabilă.

Data publicării: August 2021 V02 Soft version: 2.3

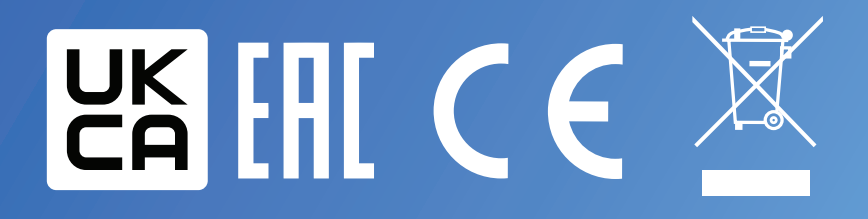